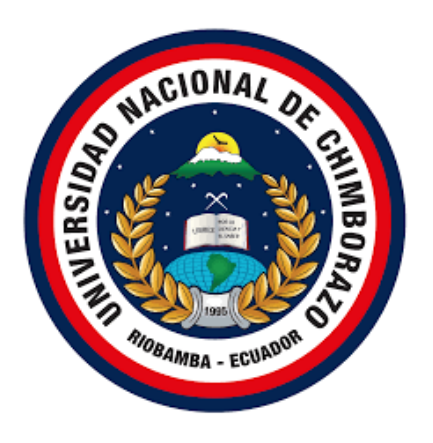

# **UNIVERSIDAD NACIONAL DE CHIMBORAZO FACULTAD DE INGENIERÍA CARRERA DE SISTEMAS Y COMPUTACIÓN**

Estado: No vigente

Sistema web de gestión de información para el cementerio del GAD de Guano utilizando Framework CodeIgniter.

Trabajo de titulación para optar al título de Ingeniera en Sistemas y Computación

**Autora**:

Shirley Mónica Adriano Adriano

# **Tutor:**

Ing. Pamela Alexandra Buñay Guisñan

**Riobamba - Ecuador**

**2022**

# **DERECHOS DE AUTORIA**

#### **DERECHOS DE AUTORIA**

<span id="page-1-0"></span>La responsabilidad del contenido de este proyecto de Graduación corresponde exclusivamente a la Srta. Shirley Mónica Adriano Adriano, bajo la dirección de la MsC. Pamela Alexandra Buñay Guisñan y el patrimonio intelectual de la misma a la Universidad Nacional de Chimborazo.

Autora

Shirley Adriano

Shirley Mónica Adriano Adriano CI.: 0604124891

Directora del proyecto

Hondy Burgey O

MsC. Pamela Alexandra Buñay Guisñan CI.: 0604246736

# <span id="page-2-0"></span>**DICTAMEN FAVORABLE DEL TUTOR Y MIEMBROS DEL TRIBUNAL**

#### DICTAMEN FAVORABLE DEL TUTOR Y MIEMBBROS DEL TRIBUNAL

Quienes suscribimos, catedráticos designados Tutor y Miembros del Tribunal de Grado para la evaluación del trabajo de investigación SISTEMA WEB DE GESTIÓN DE INFORMACIÓN PARA EL CEMENTERIO DEL GAD DE GUANO UTILIZANDO FRAMEWORK CODEIGNITER, presentado por Shirley Mónica Adriano Adriano, con cédula de identidad numero 0604124891, certificamos que recomendamos la APROBACIÓN de este con fines de titulación.

Previamente se ha asesorado durante el desarrollo, revisado y evaluado el trabajo de investigación escrito y escuchada la sustentación por parte de su autor; no teniendo más nada que observar.

De conformidad a la normativa aplicable firmamos, en Riobamba 24 de mayo del 2022.

MsC. Ximena Quintana

PRESIDENTE DEL TRIBUNAL DE GRADO

Firma

PhD. Estela Narváez MIEMBRO DEL TRIBUNAL DE GRADO

MsC. Marlon Silva MIEMBRO DEL TRIBUNAL DE GRADO

MsC. Pamela Buñay **TUTORA** 

 $5$ telo Norodez

Firi

Firma

Firma

SHitley Aduance

Shirley Mónica Adriano Adriano C.I. 0604124891

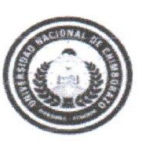

Dirección Académica VICERRECTORADO ACADÉMICO

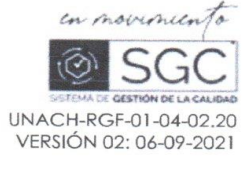

# CERTIFICACIÓN

Que, SHIRLEY MÓNICA ADRIANO ADRIANO con CC: 0604124891, estudiante de la Carrera INGENIERÍA EN SISTEMAS Y COMPUTACIÓN, NO VIGENTE, Facultad de INGENIERÍA; ha trabajado bajo mi tutoría el trabajo de investigación titulado "SISTEMA WEB DE GESTIÓN DE INFORMACIÓN PARA EL CEMENTERIO DEL GAD DE GUANO UTILIZANDO FRAMEWORK CODEIGNITER", cumple con el 1 %, de acuerdo al reporte del sistema Anti plagio URKUND, porcentaje aceptado de acuerdo a la reglamentación institucional, por consiguiente autorizo continuar con el proceso.

Riobamba, 10 de mayo de 2022

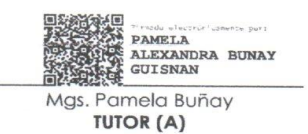

Av Antonio José de Sucre, Km 1 % via a Guario | Telefonos (593-3) 3730880 - Ext. 1255

### <span id="page-4-0"></span>**DEDICATORIA**

El presente trabajo de investigación le dedico en primer lugar a DIOS por regalarme la vida.

A mis padres Julio Adriano y Blanca Adriano quienes me apoyaron incondicionalmente siendo mi pilar fundamental para lograr culminar mis estudios, a mis hermanos Alexander y Lissette por ayudarme y compartir sus conocimientos ya que mis hermanos me motivaron dándome consejos y recibí su apoyo incondicional para culminar este trabajo, a mis sobrinitas Allison y Poleth a mi cuñada Deisy y a mi abuelita Teodelinda, a mi familia que me apoyo de una u otra forma para hacer realidad este sueño.

A todos mis docentes por compartir y brindar sus conocimientos motivándonos para ser profesionales, a mis compañeros a mi amigo que fue como un hermano por todos los momentos compartidos en la UNACH.

#### *Shirley Adriano*

# <span id="page-5-0"></span>**AGRADECIMIENTO**

A DIOS por regalarme la vida y por permitirme culminar con mis estudios.

A la Universidad Nacional de Chimborazo por darme la oportunidad de formar parte de ella, a todos mis docentes que compartieron sus conocimientos y tener esa paciencia de enseñarnos en las aulas durante nuestra vida académica.

Un agradecimiento al GAD del cantón Guano, al departamento de Comisaria por la apertura y apoyo para realizar este proyecto y culminarlo con éxito.

Le agradezco de una manera muy especial a mi tutora Ing. Pamela Buñay por tener esa paciencia y brindarme sus conocimientos guiándome durante el desarrollo de mi tesis.

 *Shirley Adriano* 

# ÍNDICE GENERAL

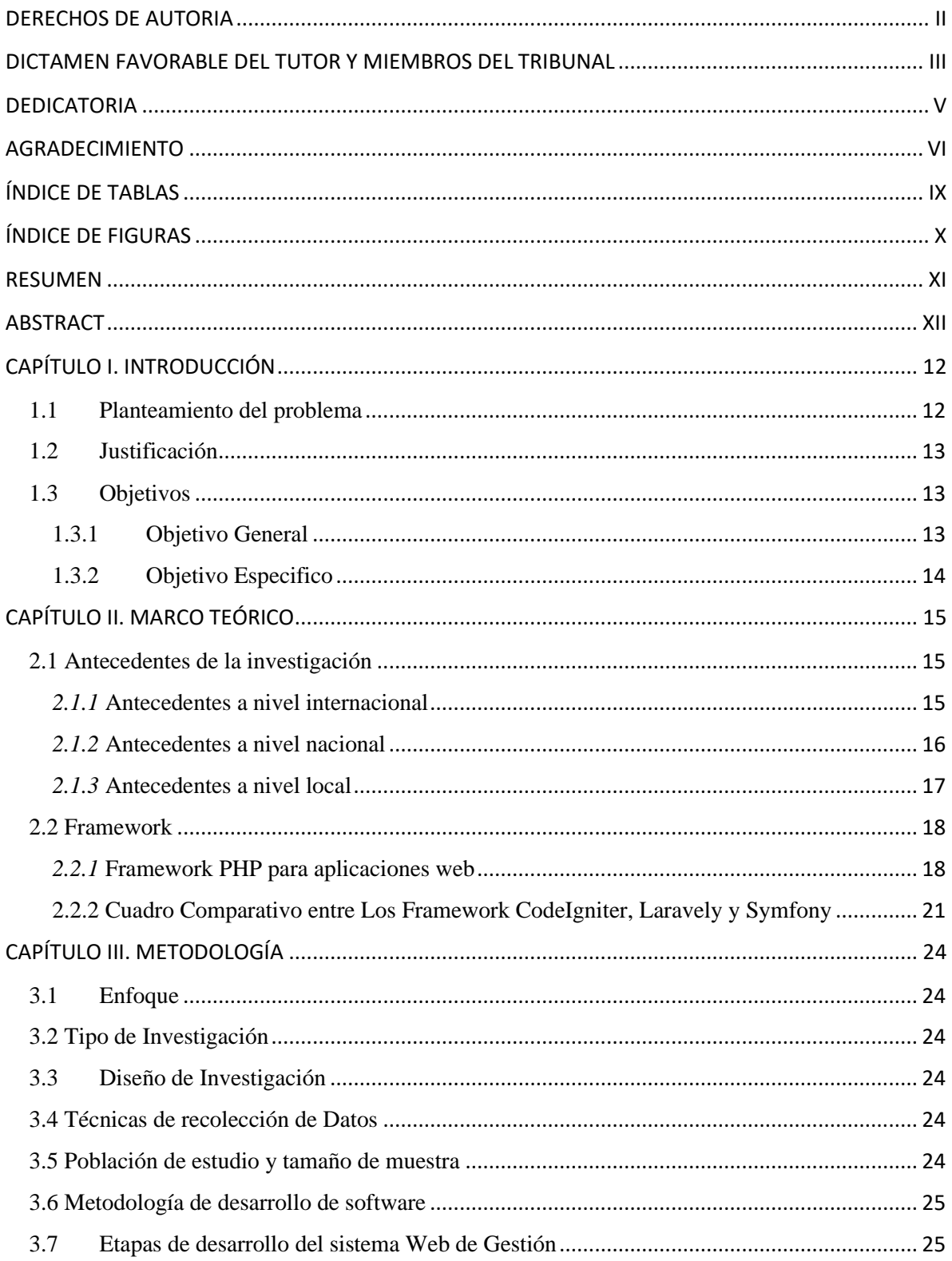

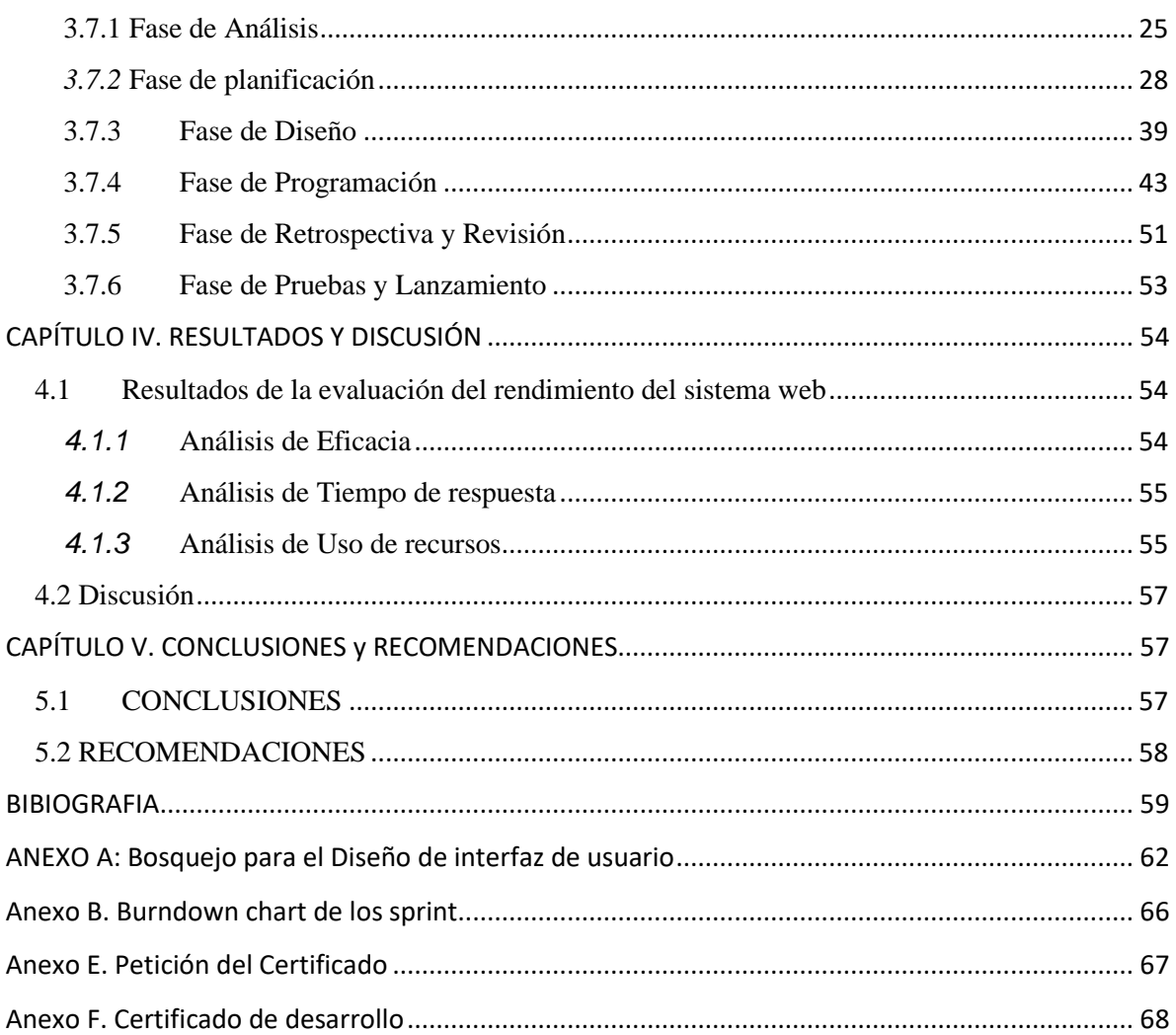

# <span id="page-8-0"></span>ÍNDICE DE TABLAS

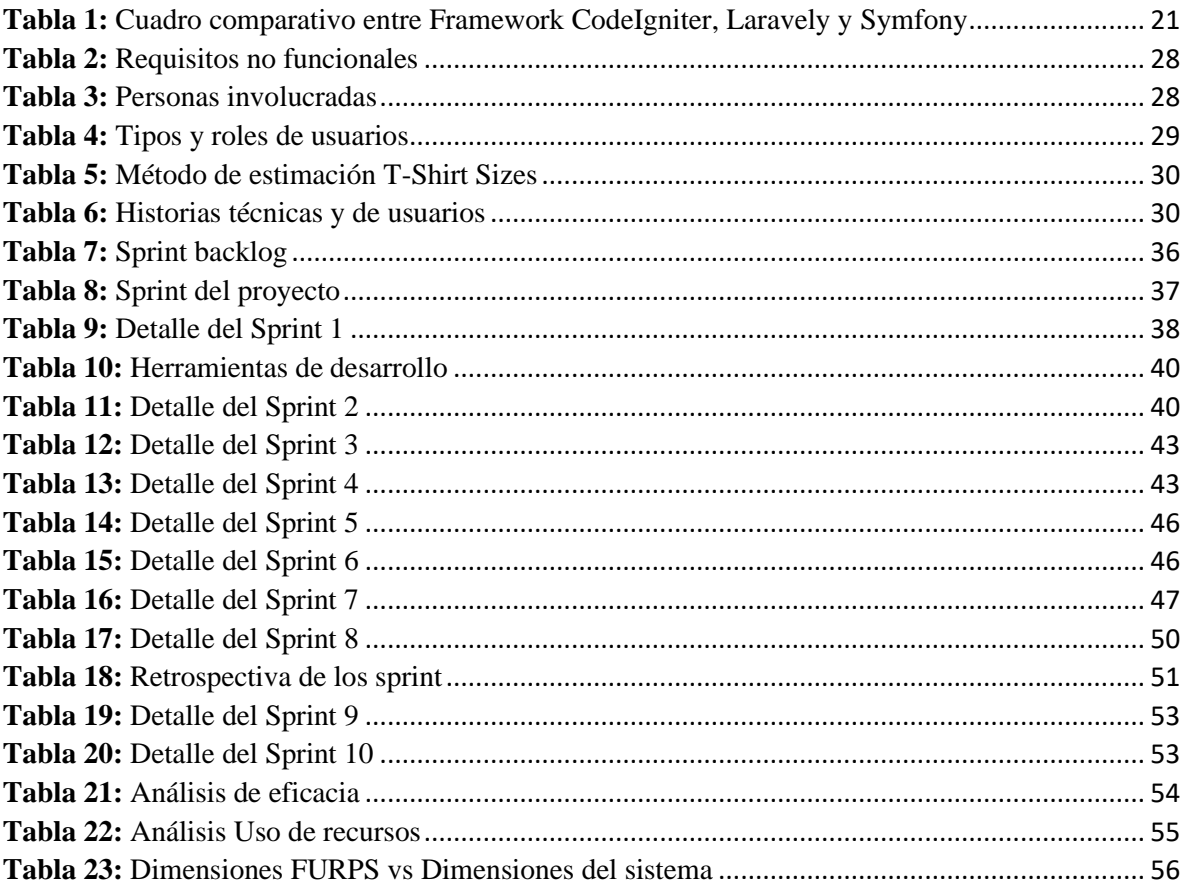

# <span id="page-9-0"></span>**ÍNDICE DE FIGURAS**

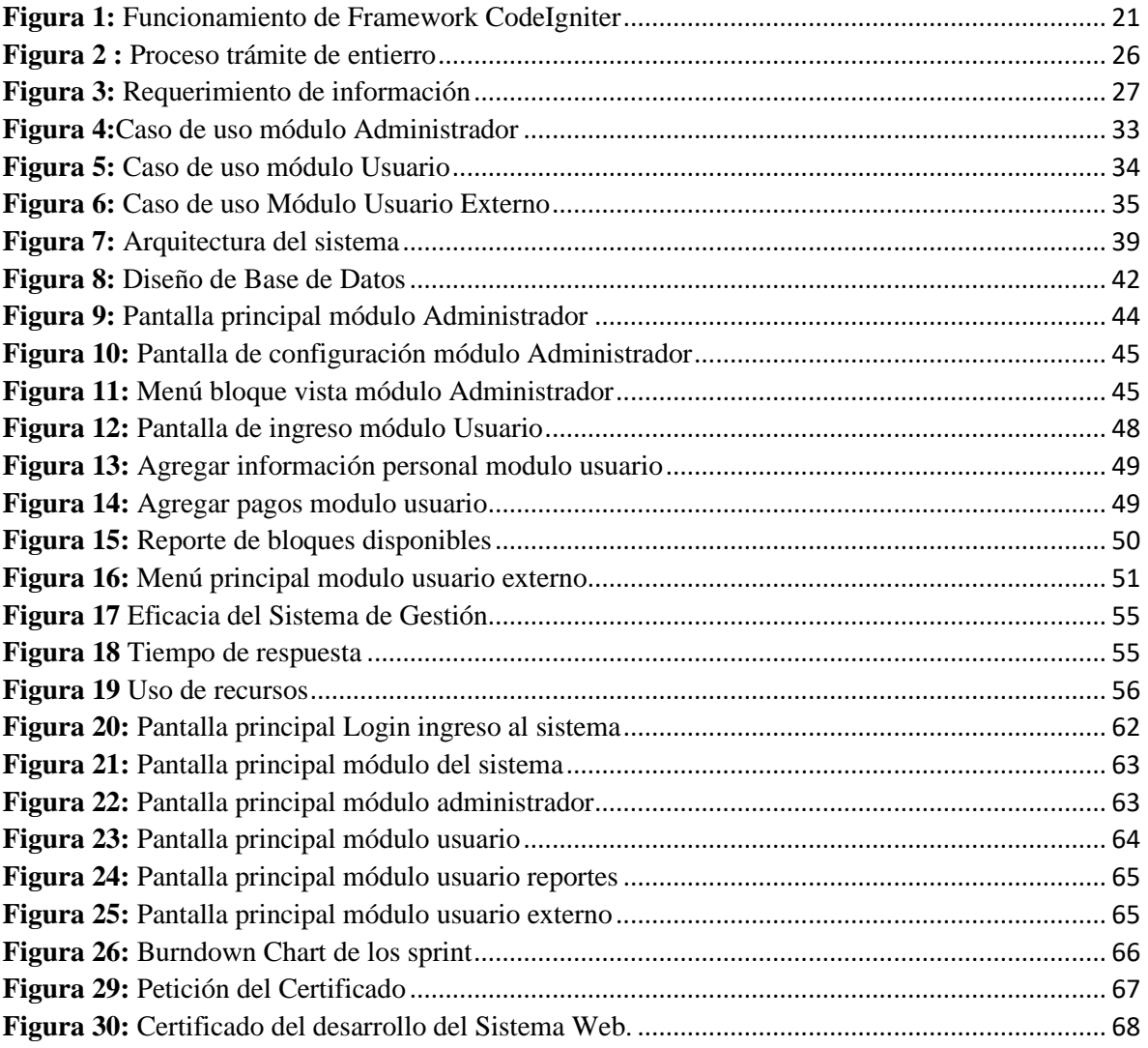

#### **RESUMEN**

<span id="page-10-0"></span>Con el paso del tiempo sin lugar a duda el avance tecnológico ha traído consigo que las instituciones o empresas se adapten y transformen sus procesos manuales a procesos automatizados, así fue el caso del cementerio del Gobierno Autónomo Descentralizado del cantón Guano quienes llevaban un proceso manual que producía ineficiencia a la municipalidad, disminución de la efectividad del servicio, aumento del costo de los recursos en la compra de materiales de oficina para el registro de la información.

El objetivo de la presente investigación fue Implementar el sistema web de gestión de información para el cementerio del GAD de Guano utilizando Framework CodeIgniter, la investigación fue de tipo cuasi-experimental, se manejó la Metodología Scrum para el desarrollo del sistema.

Framework CodeIgniter contribuyó de gran manera al desarrollo de aplicaciones Web, al ser muy intuitivo para el desarrollador, con su estructura MVC, permitió separar los componentes para obtener un desempeño eficiente al momento de realizar peticiones HTTP que pasan por un filtro de seguridad previo a la obtención de una o varias respuestas en menor tiempo, interactuando el controlado con el modelo y por medio de funciones o métodos seleccionar la vista del controlador.

Se evaluó el rendimiento de la aplicación Web mediante el modelo de calidad de FURPS, donde se evidenció que la aplicación cumple con los parámetros de rendimiento al obtener un 100% de eficacia en la ejecución de peticiones, un tiempo de respuesta de 2,73 segundos y un 20,05% en el uso de recursos.

Palabras Claves. CodeIgniter, Sistema Web, Metodología SCRUM, Modelo FURPS, Rendimiento.

## **ABSTRACT**

#### **Abstract**

<span id="page-11-0"></span>Over time, without a doubt, technological advance has brought institutions or companies to adapt and transform their manual processes into automated processes; it was the case of the cemetery of the Decentralized Autonomous Government of the Guano canton; it carried out a manual process that produced inefficiency for the municipality, a decrease in the effectiveness of the service, an increase in the cost of resources in the purchase of office supplies for the registration of information. The objective of the present research was to implement the information management web system for the Guano GAD cemetery using Framework CodeIgniter; the investigation was of a quasi-experimental type, and the Scrum Methodology was used for the development of the system. Framework CodeIgniter contributed significantly to the development of Web applications, being very intuitive for the developer; with its MVC structure, it allowed to separate the components from obtaining an efficient performance when making HTTP requests that pass through a security filter prior to obtaining one or more responses in less time, interacting with the controller model and through functions or methods to select the view of the controller.

The Web application's performance was evaluated using the FURPS quality model, where it was shown that the application complies with the performance parameters by obtaining 100% efficiency in the execution of requests, a response time of 2.73 seconds, and 20.05% in the use of resources.

Keywords: CodeIgniter, Web System, SCRUM Methodology, FURPS Model, Performance.

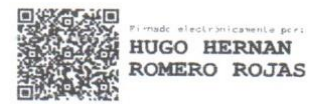

Reviewed by: Mgs. Hugo Romero **ENGLISH PROFESSOR** C.C. 0603156258

# <span id="page-12-0"></span>**CAPÍTULO I. INTRODUCCIÓN**

Hoy en día la tecnología avanza a pasos agigantados ya que es una ventaja tanto para usuarios y empresas, a través de la misma se puede realizar diversos sistemas de aplicación que permitan maximizar el tiempo de respuesta y obtener mejores resultados para el servicio al cliente.

Diversas empresas tanto públicas como privadas han optado por la implementación de sistemas tecnológicos para agilitar los servicios que brinda, en la actualidad el GAD Municipal del cantón Guano no cuenta con un sistema informático en el área de Cementerio para el control de alquiler de bóvedas.

De la información otorgada por el Comisario Municipal y que se encuentra detallada en la ordenanza municipal Capítulo 1 de la Distribución y Convenio de Servicios, artículo 6 del GAD del cantón Guano se da en arrendamiento las bóvedas municipales para inhumación por un periodo mínimo de 5 años, periodo que se puede renovar por uno igual; también se conseguirá dar en arriendo el nicho por un tiempo similar al anterior y con condiciones semejantes a la misma.

Actualmente el mecanismo de registro de la información se lo realiza de forma manual, para la verificación de la disponibilidad de nichos y bóvedas solamente se cuenta con la documentación archivada en carpetas, lo que provoca pérdida de tiempo.

Además, existen usuario que desean información del tiempo que queda de arrendamiento para la renovación, este proceso es aún más lento debido que se tiene que conocer la fecha con la que fue ingresada el trámite; esto genera discordancia de los clientes por el tiempo de espera.

#### <span id="page-12-1"></span>**1.1 Planteamiento del problema**

La implementación de un sistema Web de gestión de información, es de suma importancia para dar solución a la problemática que el cementerio del GAD de Guano presenta actualmente el proceso de reservación de un nicho se lo realiza de forma manual, la documentación archivan en folders, con una problemática de pérdida de documentos, no registran un control adecuado de cuantas bóvedas y nichos hay disponibles en la actualidad, impidiendo al señor comisario tener un control adecuado de la información de los nichos y bóvedas, cuando requieren información los familiares de los difuntos se tarda en brindar información por que debe revisar en los documentos archivados y esto lleva tiempo causando impaciencia al usuario.

El proceso que se lleva actualmente produce ineficiencia a la municipalidad, disminución de la efectividad del servicio, aumento del costo de los recursos en la compra de hojas, folders, esferos y demás implementos necesarios para el registro de la información de forma manual por parte de la institución.

Como propuesta la investigación pretende dar solución a esta problemática y se orienta a desarrollar un sistema web, que permitirá realizar un inventario para la gestión de información de 1188 nichos y bóvedas del Cementerio del GAD del Cantón Guano utilizando la herramienta Framework CodeIgniter para el desarrollo de gestión de información, es un componente rico en funcionalidades que permite la creación , procesamiento y manejo de los envíos de formularios (Torres Hernández, 2015), el sistema mejorará la atención al usuario por parte del comisario ya que se hará fácil una búsqueda con resultados al instante, se evaluará el rendimiento mediante el modelo de calidad FURPS, concebido como un medio para definir la funcionalidad y no funcionalidad de los requisitos del software (Daniel C. Yeomans, 2017)

### <span id="page-13-0"></span>**1.2 Justificación**

La presente investigación se basará en información tecnológica para el desarrollo de un sistema web, abordando el problema con ideas que contrastarán con el conocimiento existente de esta manera aplicarlo en el estudio de caso del cementerio del GAD de cantón Guano.

Se sustentará en teorías y conceptos básicos para brindar explicaciones a las diferentes situaciones que se puedan presentar tanto internas como externas que afecten a la organización, las cuales afectan directamente a la mejora de la misma. Los beneficiarios directos del sistema Web serán los usuarios del Cantón Guano y el administrador del Camposanto, conjuntamente se cuenta con los recursos tecnológicos y científicos necesarios para la implementación del gestor de información.

La propuesta pretende ser un apoyo a la municipalidad que le permita ir a la par con los avances tecnológicos y de esta forma mejorar la efectividad del servicio al usuario; y minimizar el costo en la adquisición de material de oficina.

# <span id="page-13-1"></span>**1.3 Objetivos**

# <span id="page-13-2"></span>**1.3.1 Objetivo General**

Implementar el sistema web de gestión de información para el cementerio del GAD de Guano utilizando Framework CodeIgniter.

# <span id="page-14-0"></span>**1.3.2 Objetivo Especifico**

- Analizar el Framework CodeIgniter para el desarrollo de aplicaciones web.
- Desarrollar un sistema web de gestión para el cementerio del GAD de Guano utilizando la herramienta Framework CodeIgniter.
- Evaluar el rendimiento del sistema web de gestión de información para el cementerio del GAD de Guano mediante el modelo de calidad de FURPS.

# <span id="page-15-0"></span>**CAPÍTULO II. MARCO TEÓRICO**

#### <span id="page-15-1"></span>**2.1 Antecedentes de la investigación**

El avance de la tecnología hace que la gestión de la información a través de aplicaciones Web sea cada vez más cercana, accesible y necesaria. Para ellos es importante contar con investigaciones que permitan recolectar datos e información ayuden a generar adecuadamente esta aplicación.

### <span id="page-15-2"></span>*2.1.1* **Antecedentes a nivel internacional**

En 2017, en el ámbito Internacional Tijero & Yucta presentaron el proyecto "Análisis de los Framework CodeIgniter Php y twitter bootstrap para el desarrollo de aplicaciones web, caso: sistema de gestión de nichos para el cementerio Parque de Reencuentro", Universidad Andina del Cusco-Perú; método de la investigación de tipo descriptivo, la entrevista como técnica de recolección de datos; posteriormente se concluyó que para un mejor desarrollo de aplicaciones web con el Framework CodeIgniter y Twitter Bootstrap, el desarrollador tiene que tener un extenso discernimiento en cuanto a plantillas y la arquitectura MVC, a nivel de aplicación se realizó pruebas de funcionalidad, operabilidad y modificabilidad dando resultados óptimos.

En la Revista de Tecnologías de la Información y Comunicaciones de España se evidencia un estudio del proyecto de (Xool et al., 2018) "Desarrollo e implementación de un sistema web para el proceso de estadía" Universidad Tecnológica del Mayab España; su objetivo principal es Desarrollar un sistema de tipo web a través de la cual, la dirección de carrera y el docente principal puede acceder a la información y a su vez administrar el proceso de las estadías profesionales, elaborar un listado por parte del coordinar de vinculación sobre los espacios de estadía disponibles. En el desarrollo del proyecto se empleó la metodología RUP para documentar los instrumentos del sistema, en el Diseño de investigación se empleó un estudio experimental cuantitativo con un diseño cuasi-experimental. Al observar los resultados de las pruebas aplicadas se consideran que mediante la implementación del sistema web se podrá automatizar y reducir el tiempo notablemente para generar y acceder a la información de cada uno de los procesos relacionados con el desarrollo de las estadías profesionales.

Proyecto investigativo en la ciudad de Bogotá – Colombia, Urrego & Soto (2015) "Sistema de información web para agilizar el proceso de radicación y registro de actividades en el área tecnológica para pequeñas empresas (SIPRA)" Universidad Distrital Francisco José de Caldas; con el objetivo de que los usuarios accedan y gestionen la información en tiempo real, y desde cualquier lugar, conjuntamente que los funcionarios obtengan un óptimo servicio de todos los procesos tecnológicos que se llevan a cabo dentro de la aplicación. Para el desarrollo del proyecto se utilizó la metodología RUP y para la identificación de datos se manejó la entrevista. Se concluyó que el sistema pudo dar cumplimiento a los objetivos puntuales de la empresa como soportes, órdenes de servicio y cotizaciones.

#### <span id="page-16-0"></span>*2.1.2* **Antecedentes a nivel nacional**

En el ámbito nacional se puede evidenciar un proyecto que realizó Alarcón (2019) que se denominó "Sistema de Información Catastral para la Gestión del Cementerio Municipal de la Ciudad de Puyo mediante la Utilización de software libre." Universidad Regional Autónoma de los Andes; con la finalidad de mejorar la gestión administrativa del cementerio para la cual manejo la metodología de desarrollo Scrum, se diseñaron componentes usando tecnologías de mapas y objetos en 3D, herramienta WebGel el cual tuvo muy buenos resultados para agilizar los procesos.

Otra investigación a nivel nacional de los repositorios de la Universidad Nacional de Cotopaxi, denominada "Implementación de un sistema de gestión para el cementerio central del GAD municipal del cantón La Maná" de Cisneros & Almachi (2016); desarrolló un proyecto cuya finalidad fue llevar a cabo el control de ingreso y búsqueda de información de los fallecidos que se encuentran sepultados en el cementerio y dar seguimiento a los nichos que están ocupados y aquellos que se encuentran aún disponibles. Utilizó la metodología Scrum, como herramienta para el desarrollo de bases de datos TOAD SQL; finalmente los resultados conseguidos fueron óptimos.

En la ciudad de Guayaquil – Ecuador se evidenció la investigación de Mendoza (2017) "Implementación de sistema Web para la gestión y control de los procesos de la Unidad de titulación de la carrera de Ingeniería en Sistemas de la Universidad Salesiana, sede Guayaquil". Universidad Politécnica Salesiana, su finalidad fue gestionar y dar seguimiento a cada una de las etapas de las respectivas opciones de titulación, mediante una aplicación web. El desarrollo del proyecto fue en cinco fases: Planificación del sistema de información, estudio de viabilidad del sistema, análisis, diseño, construcción del sistema de información, implantación y aceptación del sistema bajo la metodología de la Métrica V3. Se concluyó que la arquitectura del software Modelo Vista Controlador fue la más adecuada, debido que permitió optimizar el proceso de construcción del software y permitió que ser escalable.

#### <span id="page-17-0"></span>*2.1.3* **Antecedentes a nivel local**

A nivel local se muestra la investigación realizada por Buñay et al.(2020) "Desarrollo de un sistema informático para la gestión de información de la Liga Deportiva parroquial Licán utilizando la metodología Scrumban" Escuela Superior Politécnica de Chimborazo; el objetivo de esta aplicación es mejorar los procesos que lleva a cabo La Liga Deportiva Parroquial Licán (LDPL), dichas técnicas son manejados manualmente, dificultando la organización correcta de la información, ocasionado problemas como, pérdida de documentos, infracción a los reglamentos por falta de control; la metodología utilizada fue la SCRUMBAN; una vez desarrollada y puesta en marcha la aplicación se obtuvieron buenos resultados se obtuvo un 80% de aceptación por parte de los usuarios.

Investigación de Arcos & Chicaiza (2016) "Análisis comparativo de los Frameworks Laravel y CodeIgniter para la implementación del sistema de gestión de concursos de Méritos y Oposición en la Universidad Nacional de Chimborazo", aquí se identificó las características de los Frameworks Laravel y CodeIgniter, se realizó un estudio comparativo con respecto a la arquitectura, flexibilidad, versatilidad, manejo de seguridad, ventajas y desventajas que cada uno de ellos brindan. Luego de las respectivas pruebas se determinó que el Framework Laravel es el más adecuado para la realización de la aplicación.

En los repositorios del Instituto tecnológico San Gabriel se evidencia el proyecto de Vásconez (2019) "Diseño e implementación de un sitio web informativo y un módulo para el proceso de selección de personal de la empresa constructora Kayalimpia Cía. Ltda., de la ciudad de Macas, utilizando el Framework CodeIgniter Php y gestor de base de datos Mysql" su objetivo principal es automatizar el registro de hojas de vida para la selección del personal. Tipo de investigación descriptiva y experimental. Se concluye que mediante la utilización de Framework CodeIgniter PHP y Mysql como gestor de base de datos el diseño e implementación del sitio, se lo realizó de manera óptima y sencilla.

### <span id="page-18-0"></span>**2.2 Framework**

Framework es una colección de comandos o funciones básicas que forman ciertas reglas e interactúan entre sí, de modo que al crear una aplicación web, debemos seguir las reglas del Framework.

En el año 2012, Wardana indica que con un Framework no necesitamos pensar en el código básico de comandos/funciones de nuestra aplicación web, cómo recuperar datos de una base de datos para mostrar, solo pensamos en qué es el código SQL y dónde se muestra. Otras cosas de soporte, como la conexión a la base de datos, la validación de formularios, la interfaz gráfica de usuario y la seguridad, han sido proporcionadas por el marco para que el número de líneas de código que creamos sea mucho menor que si todo el código de nosotros.

#### <span id="page-18-1"></span>*2.2.1* **Framework PHP para aplicaciones web**

En la actualidad existen varios Framework PHP orientados al desarrollo de aplicaciones web, entre los principales están: Framework Laravel, Symfony, CodeIgniter, este último como caso de estudio de la investigación.

### **2.2.1.1 Framework Laravel**

Para Aguirre (2021) Laravel es conocido como el Framework de los artesanos de la Web. Se trata de una tecnología que permite desarrollar programas escalabres, con mucho menos código y de forma elegante, al evitar el código desprolijo e interminable. Está basado en el patrón de desarrollo MVC, que implica modularización de los componentes y partes del software esto le permite separar elementos de la vista el diseño, de las estructuras de datos, y del código orientado a la lógica.

#### **Características de Laravel**

- $\checkmark$  Laravel es, en esencia, equipar y habilitar a los desarrolladores. Su objetivo es proporcionar código y funciones claras, simples y hermosas que ayudan a los desarrolladores a aprender y comenzar rápidamente, y desarrolla y escribe código sencillo, claro y duradero.
- $\checkmark$  El enfoque principal de Laravel es servir al desarrollador individual. Eso no significa que no pueda escribir aplicaciones arquitectónicamente puras o listas para la empresa- en Laravel, pero no tendrá que ser a expensas de la legibilidad y la comprensiónresponsabilidad de su base de código. (Stauffer, 2019)

#### **2.2.1.2 Framework Symfony**

Como indica, Torres (2016) Symfony está totalmente basado en la especificación HTTP. esto significa que además de ser más interoperable con la web, también tiene la simplicidad y la robustez de la misma el Framework se compone de varias capas independientes que van desde los componentes (que implementan las funcionalidades comunes necesarias para el desarrollo web) hasta las distribuciones. (p.5)

#### *Características de* **Symfony**

- $\checkmark$  En Symfony, se usa el patrón del observador a través de eventos. Cualquier clase o función puede desencadenar un evento cada vez que va el evento encajar. El evento en sí se puede definir en una clase. Esto permite pasar más información al código que observa este evento. El propio marco desencadenará eventos en diferentes puntos del proceso de manejar las solicitudes.
- $\checkmark$  Es muy fácil crear nuevos servicios, si tenemos un controlador que ha comenzado a convertirse en bastante desordenado con código largo, una buena manera de refactorizarlo y hacerlo más simple será mover parte del código a los servicios. Armand (2014)

#### **2.2.1.3 Framework CodeIgniter.**

Como menciona, Pitt (2012) CodeIgniter tiene una base de código relativamente pequeña y simple. Esto se debe a uno de sus objetivos, que es mantener el marco delgado. Esto se logra a través de una automatización mínima, así como un conjunto limitado de bibliotecas que viene incluido con el marco. Con buenas convenciones de código y una pequeña base de código, se deduce que el tiempo medio de ejecución de una acción es bastante bajo. Esto puede no ser siempre el caso, especialmente cuando se realizan operaciones intensivas.

La documentación de CodeIgniter es excepcional, no es simplemente documentación de API, sino que proporciona al desarrollador una comprensión de la implementación práctica de MVC dentro del marco, así como numerosos ejemplos de código para los problemas más comunes que un desarrollador encontrará al sumergirse en CodeIgniter. (p.3)

El autor Nordeen, A. (2020) manifiesta que CodeIgniter es un Framework PHP MVC para desarrollar aplicaciones rápidamente, CodeIgniter proporciona bibliotecas listas para usar para conectarse a la base de datos y realizar varias operaciones. Como enviar correos electrónicos,

cargar archivos, administrar sesiones, etc., es un marco de desarrollo de aplicaciones (Framework) para construir un sitio web usando PHP CodeIgniter

Mientras que Rahmawati (2021) indica que CodeIgniter tiene el concepto de MVC y es de código abierto utilizado para construir aplicaciones PHP dinámicas. Su objetivo es permitir al desarrollador, realizar un proyecto que sea mucho más rápido. CodeIgniter proporciona una colección de bibliotecas ricas para tareas que generalmente se necesitan, así como una interfaz de estructura simple y lógica para acceder a esta biblioteca. CodeIgniter permite a los desarrolladores centrarse de forma creativa en el proyecto minimizando la cantidad de código requerido para ciertas tareas (porque existe tal biblioteca). Para que la aplicación se puede organizar y estructurar cuidadosamente. (p.8)

#### **2.2.1.4.1 Características de Framework CodeIgniter**

Entre las principales características que nos presenta el autor Nordeen, A. (2020) están:

- $\checkmark$  Todo el código fuente de CodeIgniter está cerca de 2 MB. Esto hace que sea fácil dominar CodeIgniter y cómo funciona
- ✓ Las características integradas de CodeIgniter están diseñadas para funcionar de forma independiente sin depender demasiado de otros componentes
- ✓ El marco utiliza el diseño arquitectónico Modelo-Vista-Controlador
- $\checkmark$  El marco está bien documentado, y son buenos libros, tutoriales y preguntas de foro respondidas en CodeIgniter
- $\checkmark$  CodeIgniter viene con algunas bibliotecas y usuarios de helpers listos para usar
- $\checkmark$  CodeIgniter es fácil de dominar para cualquier persona que ya esté familiarizada con PHP
- $\checkmark$  En CodeIgniter el usuario solicita un recurso, el controlador responde primero. El controlador entiende la solicitud del usuario y luego solicita los datos necesarios si es importante.

Otras de las mejoras de CodeIgniter que el autor Rahmawati (2021) manifiesta están:

- ✓ **Espacio de nombres:** Uso del espacio de nombres en el código al usar bibliotecas proporcionadas por terceros.
- ✓ **Función de carga automática más eficaz**
- ✓ **Interfaz de Línea de Comandos (CLI):** Tiene una interfaz de Línea de comandos (CLI) integrada (utilizando php spark) lo que facilita a los desarrolladores en ese momento crear un sitio web. Como hacer una mesa a través de migración, etc.
- ✓ **Reset Full:** Tiene una función de Transferencia de Estado de Representación (Rest), lo que facilita a los desarrolladores la creación de API Rest directamente en CodeIgniter sin tener que usar REST de terceros.

# *2.2.1.4.***2 Como funciona Framework CodeIgniter**

CodeIgniter al ser un Framework MVC, realiza el siguiente proceso, Rahmawati (2021):

1. El Navegador está asociado con el servidor para el acceso a la página. Las solicitudes del navegador son manejadas por el Controlador. La respuesta a la solicitud se da al navegador.

2. El Controlador llamará al Modelo que obtenga datos relevantes proporcionando parámetros

3. Modela los datos de acceso a una base de datos (como MySQL) y proporcionar solicitud de datos al Controlador

4. El Controlador proporciona los datos necesarios a la Vista.

5. La vista proporciona datos y varios elementos de interfaz (GUI) o contenido requerido para el controlador que se mostrará en cliente. La siguiente Figura 1, muestra cómo funciona CodeIgniter:

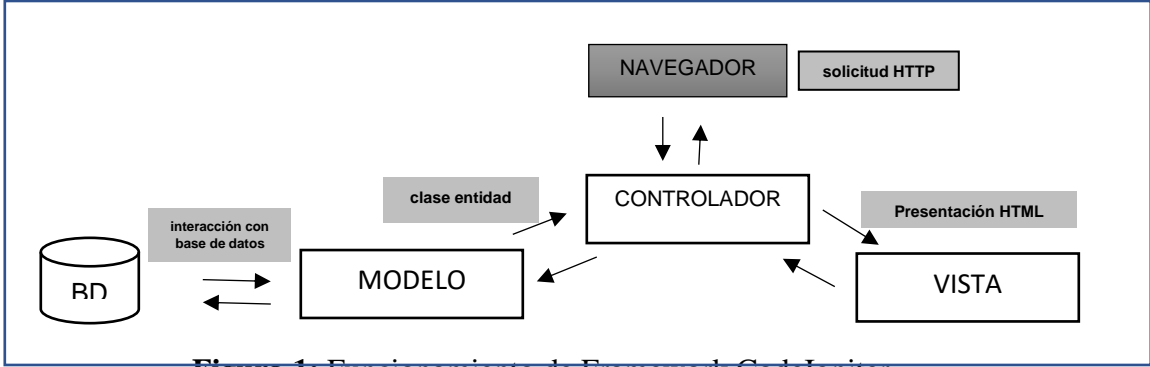

**Figura 1:** Funcionamiento de Framework CodeIgniter

# <span id="page-21-2"></span><span id="page-21-0"></span>**2.2.2 Cuadro Comparativo entre Los Framework CodeIgniter, Laravely y Symfony**

En la tabla 1 que a continuación se muestra, se identifica características como curva de aprendizaje, motor de plantillas que utilizan, modelo de programación ORM, reutilización de código, entre otras de los Framework.

<span id="page-21-1"></span>**Tabla 1:** Cuadro comparativo entre Framework CodeIgniter, Laravely y Symfony

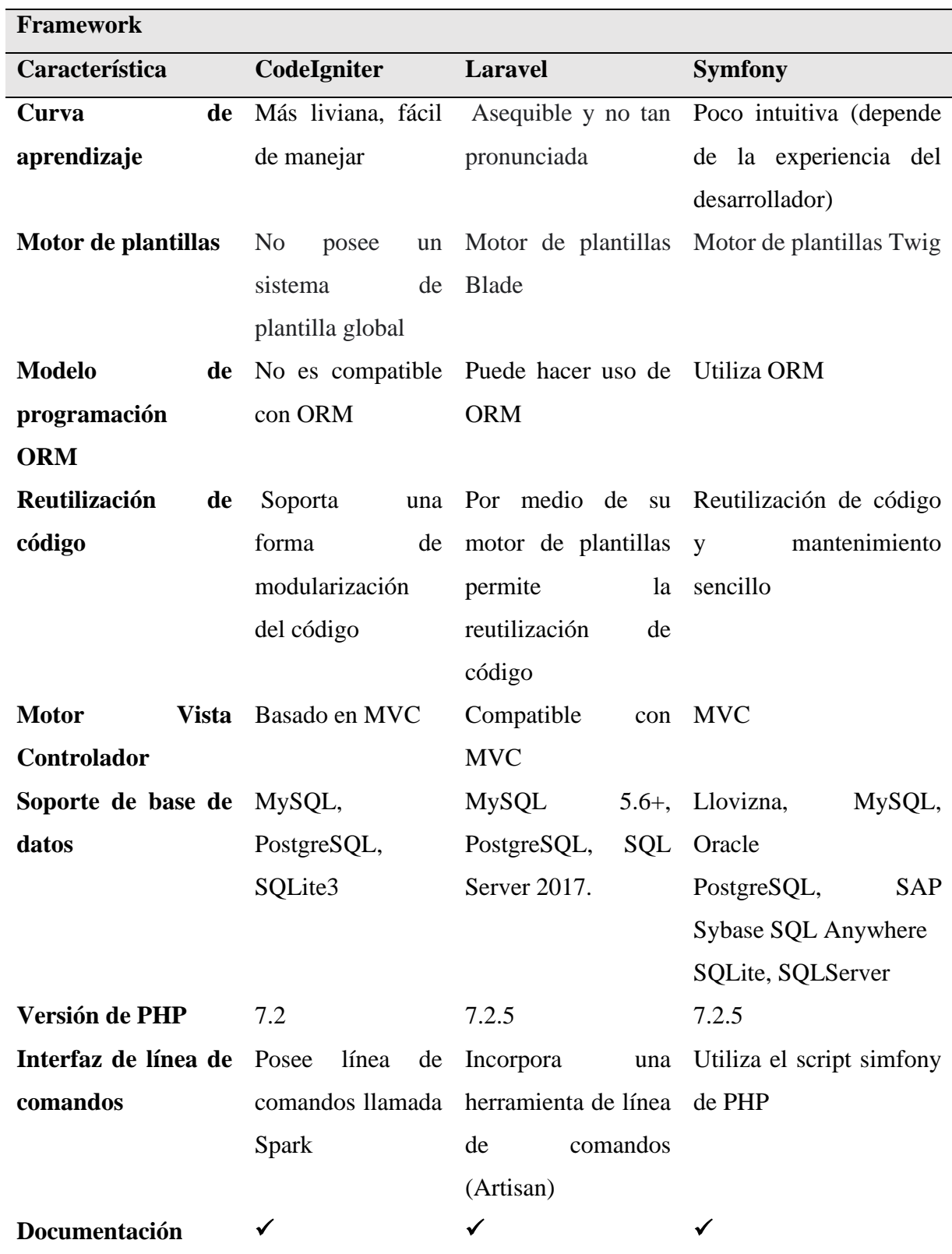

# <span id="page-24-0"></span>**CAPÍTULO III. METODOLOGÍA**

# <span id="page-24-1"></span>**3.1 Enfoque**

La investigación se ajusta a un enfoque cuantitativo, se realizó el análisis del rendimiento de la herramienta Framework CodeIgniter mediante el modelo de calidad FURPS.

# <span id="page-24-2"></span>**3.2 Tipo de Investigación**

El tipo de investigación fue la aplicada, puesto que con la información recolectada del proceso de observación se puso en marcha el desarrollo de la aplicación web para la gestión de la información del Cementerio del cantón Guano.

# <span id="page-24-3"></span>**3.3 Diseño de Investigación**

El presente estudio es de tipo cuasi-experimental puesto que se buscó establecer el rendimiento de la aplicación web una vez se encuentre finalizada.

# <span id="page-24-4"></span>**3.4 Técnicas de recolección de Datos**

La técnica utilizada fue la entrevista al comisario del Cementerio del cantón Guano, con la finalidad de establecer los procesos actuales (ingreso, registro, actualización de nichos y bóvedas) conjuntamente instaurar los requerimientos y necesidades funcionales del sistema web.

# <span id="page-24-5"></span>**3.5 Población de estudio y tamaño de muestra**

# **3.5.1 Población**

La población que fue considerada y que, según los datos obtenidos del Censo de Población y Vivienda, efectuado por el Instituto Ecuatoriano de Estadísticas y Censos-INEC año 2010, el cantón Guano cuenta con 42851 habitantes, de los cuales 20495 (47,83%) son hombres y 22356 (52,17%) mujeres. (GADM- Guano, 2019)

# *3.5.2* **Tamaño de la muestra**

Para obtener el resultado de la muestra se tomó como referencia los 1188 nichos y bóvedas disponibles.

$$
n = \frac{k^2 * p * q * N}{(e^2 * (N-1)) + k^2 * p * q}
$$

# **3.5.3. Simbología**

n= tamaño de la muestra e=error admisible

N=tamaño de la población

k= nivel de confianza elegido

p= porcentaje de inasistencia

q= porcentaje complementario

$$
n = \frac{k^2 * p * q * N}{(e^2 * (N-1)) + k^2 * p * q}
$$
  

$$
n = \frac{1.96^2 * 0.5 * 0.5 * 1188}{(0.05^2 * (1188 - 1)) + 1.96^2 * 0.5 * 0.5}
$$
  

$$
n = \frac{1140,9552}{3.9279}
$$
  

$$
n = 290.47 \approx 290
$$

#### <span id="page-25-0"></span>**3.6 Metodología de desarrollo de software**

El sistema web se desarrolló mediante la metodología SCRUM, con el lenguaje de programación PHP y el gestor de base de datos MySQL, para analizar el rendimiento del sistema web se utilizará el modelo de calidad FURPS.

#### <span id="page-25-2"></span><span id="page-25-1"></span>**3.7 Etapas de desarrollo del sistema Web de Gestión**

#### **3.7.1 Fase de Análisis**

El proceso para el trámite de entierro de una persona fallecida lo ejecuta solo el señor comisario, quien registra toda la documentación de forma manual y lo archiva en folders. En ocasiones se ha producido la perdida de información. Estos datos no se encuentran automatizados por lo cual provoca demora en la gestión de información por parte de familiares que requieren algún dato referente al trámite puesto que deben buscar en los folders.

El único proceso que se registra en el computador son la fecha del fallecimiento y el nombre de la persona que hace el trámite, se lo realiza por medio de las hojas de cálculo de Excel.

#### **3.7.1.1 Bosquejo de procesos no automatizados**

#### **Proceso 1:**

Trámite de entierro: En este proceso intervienen tres actores: el usuario, el comisario y el tesorero. A continuación, se detalla el mecanismo de solicitud de registro de trámite por fallecimiento.

# **Sucesión de actividades:**

- 1. Solicitar atención. El usuario llega al departamento municipal del cementerio y solicita el trámite para el entierro de su familiar.
- 2. Llenar datos. El comisario solicita certificado de defunción, copia de la cedula de la persona que realiza el trámite y factura que se cancela para que la persona sea enterrada.
- 3. Pagar servicio. El usuario cancela el valor del trámite y el tesorero genera la factura de pago.
- 4. Registro de información. Con la documentación solicitada el comisario guarda manualmente los documentos en folders, y registra en Excel la fecha de defunción y los datos del usuario que realiza el trámite
- 5. Generar espacio en el cementerio. Una vez registrada la información se otorga un nicho o bóveda, según sea el caso.

En la figura 2, se muestra gráficamente el proceso para solicitar el arrendamiento de una bóveda o nicho para entierro, en el cementerio del GAD del cantón Guano. Fue realizado por medio de la herramienta bizagi modeler.

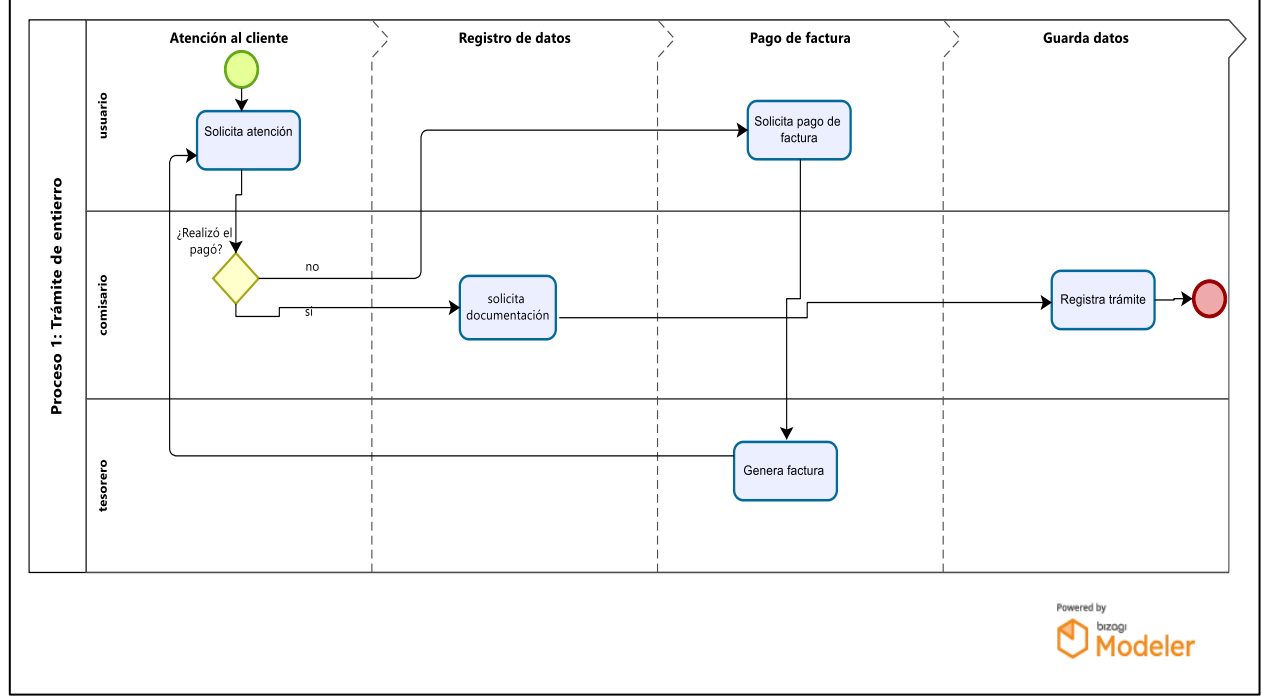

**Figura 2 :** Proceso trámite de entierro

<span id="page-26-0"></span>**Proceso 2:** 

Requerimiento de información: en este proceso intervienen dos actores: el usuario y el comisario. A continuación, se detalla el mecanismo de solicitud información de nichos y/o bóvedas.

# **Sucesión de actividades:**

- 1. Solicitar información. el usuario solicita información de la fase del nicho o bóveda.
- 2. Buscar información. el comisario solicita el nombre y fecha de trámite de entierro y busca las carpetas que se encuentren dentro de esa fecha.
- 3. Entregar información. El comisario entrega las carpetas al usuario para que realice la búsqueda de la información que requiere.

En la figura 3, se muestra gráficamente el proceso que sigue el usuario para solicitar información en el cementerio del GAD del cantón Guano.

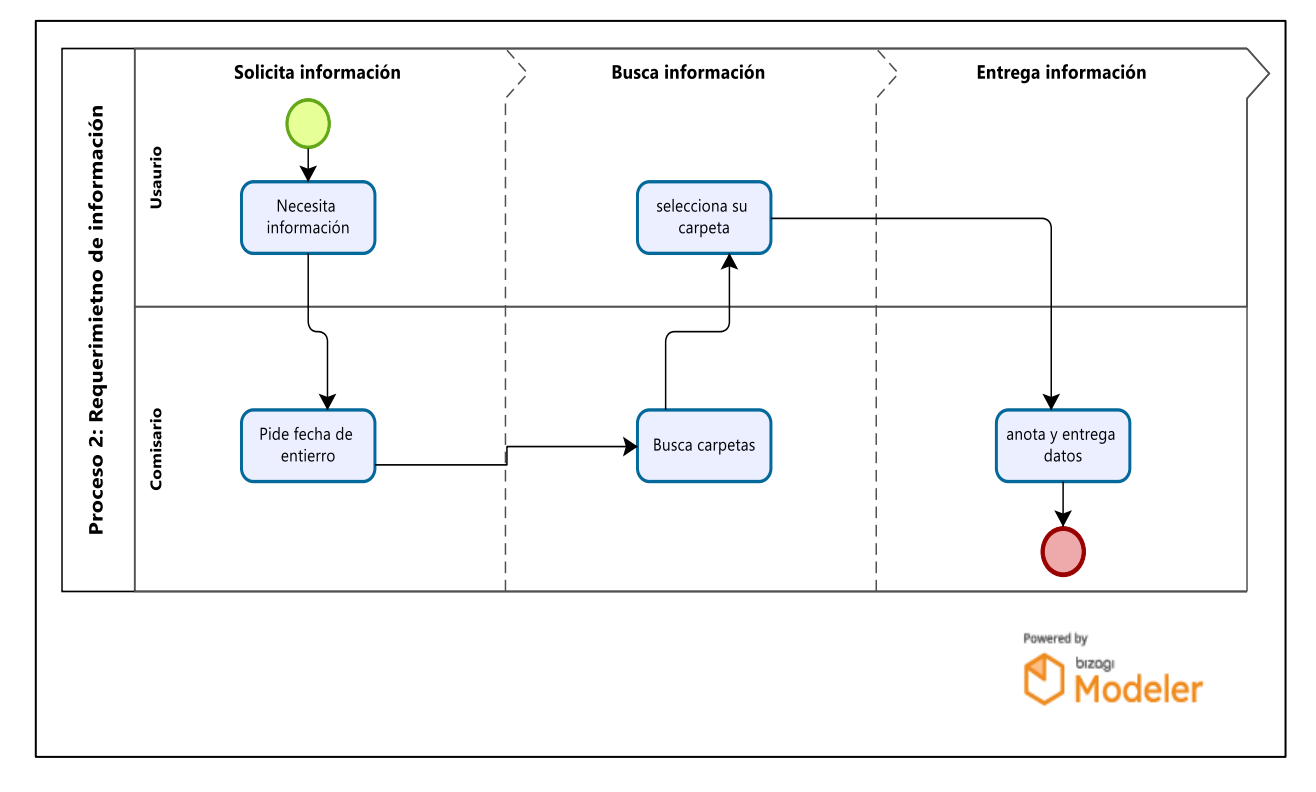

**Figura 3:** Requerimiento de información

# <span id="page-27-0"></span>**3.7.1.2 Requerimientos no funcionales**

A través de los recursos no funcionales Tabla 2, se avala que el sistema web cumpla con las expectativas y necesidades del cliente.

| <b>Requisito</b> | Descripción                                                   |
|------------------|---------------------------------------------------------------|
| Rendimiento      | El sistema web ofrece buenos tiempos de respuesta, y bajo     |
|                  | consumo de recursos                                           |
| Seguridad        | El sistema cuenta con los controles de acceso de información, |
|                  | diferenciado en administrador, usuarios y usuarios externos.  |
| Accesibilidad    | El sistema web para la gestión de la información es fácil de  |
|                  | manejar, posee una navegación sencilla e intuitiva            |

<span id="page-28-1"></span>**Tabla 2:** Requisitos no funcionales

# <span id="page-28-0"></span>*3.7.2* **Fase de planificación**

Para esta fase se manejó la metodología SCRUM, la cual permitió tener un seguimiento a cada una de las etapas del proyecto, estimación de tiempos, identificar los requerimientos del cliente (Gobierno Autónomo y Descentralizado Municipal del Cantón Guano), con la finalidad de obtener los mejores resultados posibles.

# **3.7.2.1 Personas involucradas**

Un equipo conformado por tres personas, diferenciadas cada una por sus respectivos roles: Producto Owner (persona dueña del producto es quien acepta o rechaza el producto, definirá requerimientos, funcionalidad del Sistema Web); Scrum Master (guía durante el proceso de desarrollo del sistema Web), Scrum Team (encargado del análisis, planificación, diseño y desarrollo del sistema web). En la tabla 3, se puede identificar a cada uno las personas involucradas.

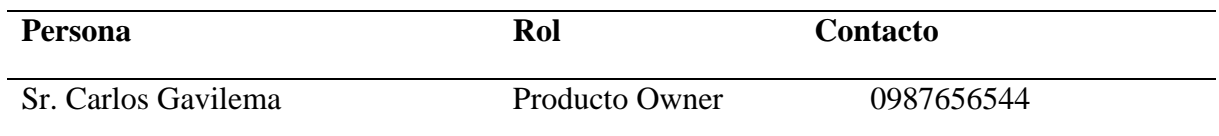

<span id="page-28-2"></span>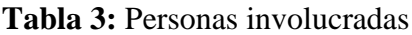

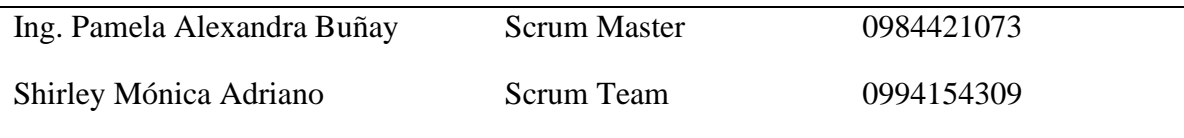

# **3.7.2.2 Tipos y roles de usuario**

En la tabla 4, se muestra tres tipos de usuarios con el que cuenta el sistema, cada uno con su descripción y rol referente.

<span id="page-29-0"></span>**Tabla 4:** Tipos y roles de usuarios

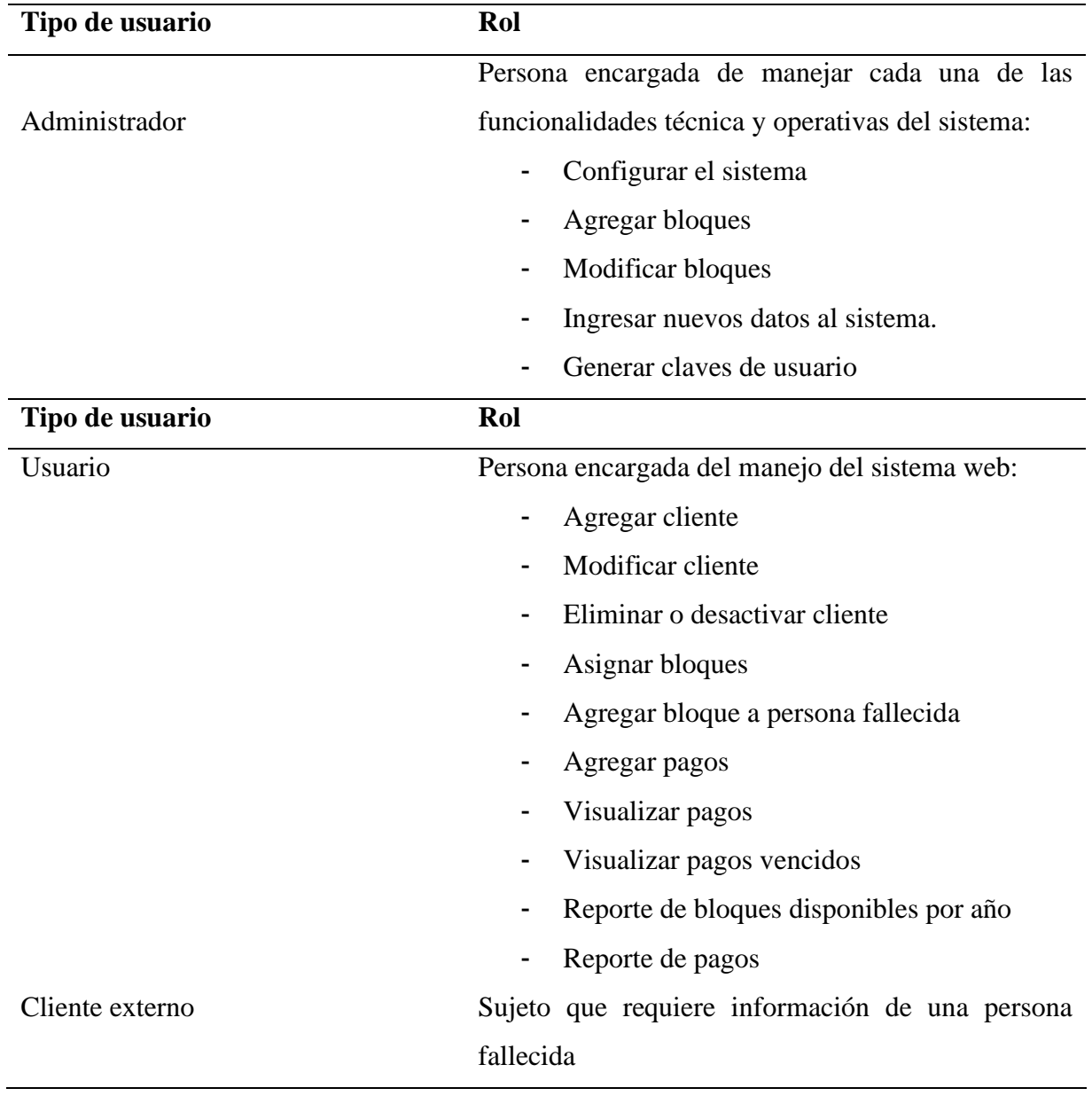

- Consulta y visualiza información de persona fallecida. (Ubicación del bloque y nicho, número asignado)
- Visualiza detalles de pago

### **3.7.2.3 Producto Backlog**

En este apartado se definió las necesidades y requerimientos del sistema web. En reuniones previas con el señor Carlos Gavilema, se detalla y prioriza las historias de usuario y las historias técnicas, igualmente la descripción de funcionalidades, características que se demanda del producto final.

Conjuntamente, para la realización de las estimaciones se utilizó el método T-Shirt Sizes (talla de camiseta) donde se definió las siguientes tallas. XS, S, M, L, XL, que son equivalentes al número de horas necesarias para la implementación de un requerimiento. En la tabla 5, se evidencia de forma detallada las estimaciones con sus respectivos valores.

| <b>Talla</b> | Horas de trabajo | Puntos estimados |
|--------------|------------------|------------------|
| XS           | 8                | 8                |
| S            | 16               | 16               |
| M            | 24               | 24               |
|              | 32               | 32               |
| XL           | 40               | 40               |
| <b>XXL</b>   | 80               | 80               |

<span id="page-30-0"></span>**Tabla 5:** Método de estimación T-Shirt Sizes

*Nota:* Esta tabla indica que un día de trabajo es equivalente a 8 horas, 1 semana 40 horas de trabajo y 80 horas equivalen a dos semanas de trabajo.

En la tabla 6, se muestra el Producto Backlog donde se estableció las historias dadas con la siguiente codificación: ID: identificador, HT: historias técnicas; HU: historias de usuarios; 01,02,03, etc.: secuencia de los historiales.

#### <span id="page-30-1"></span>**Tabla 6:** Historias técnicas y de usuarios

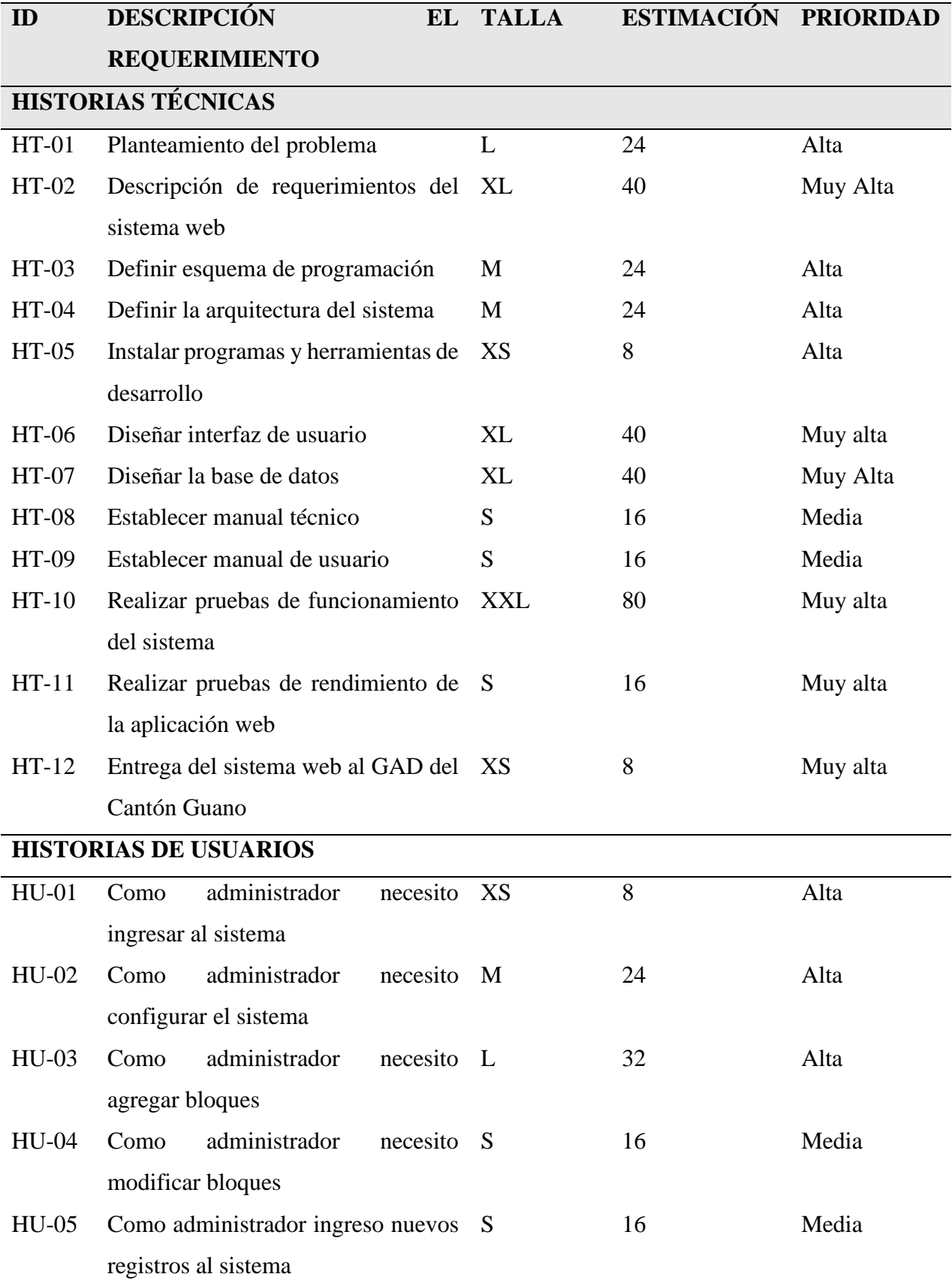

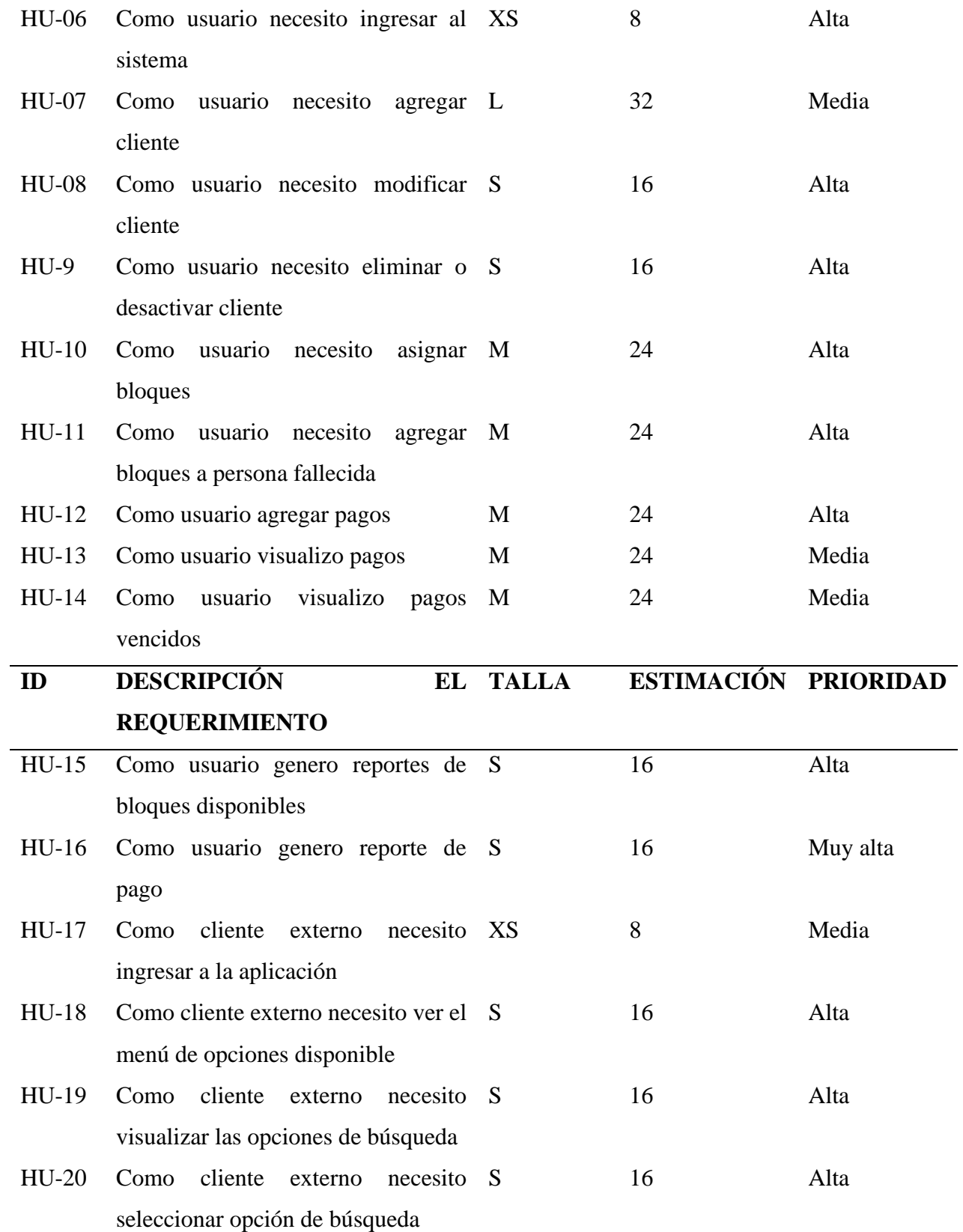

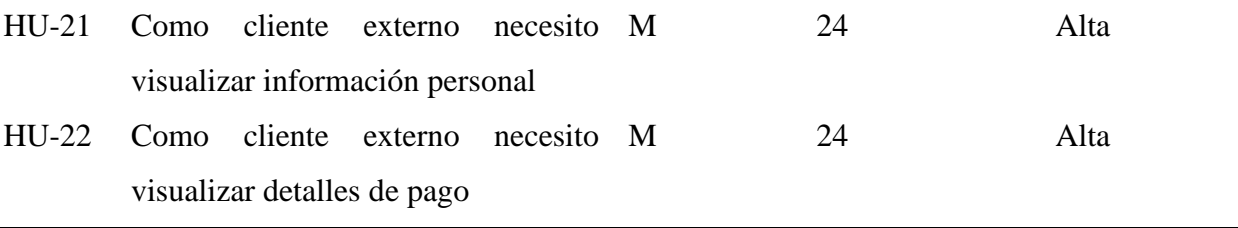

Se estableció 12 historias técnicas y 22 historias de usuario, las cuales serán asignadas en sprint para establecer la duración de cada una de las actividades.

### **3.7.2.4 Casos de Uso**

A continuación, se muestran los casos de uso del Módulo Administrador, Usuario y Usuario externo para detallar la comunicación y la conducta de la aplicación web mediante su interacción con los actores. Los diagramas fueron diseñados utilizando la herramienta de diagramas en línea UML Creately.

En la figura 4, se muestra el caso de uso del Administrador, en el que se estableció la serie de acciones a realizar (configurar el sistema: nombre del proyecto, teléfono, RUC, dirección; agregar / modificar / bloques, ingresar nuevos datos al sistema como: nacionalidad, país, provincia, cantón, parroquia)

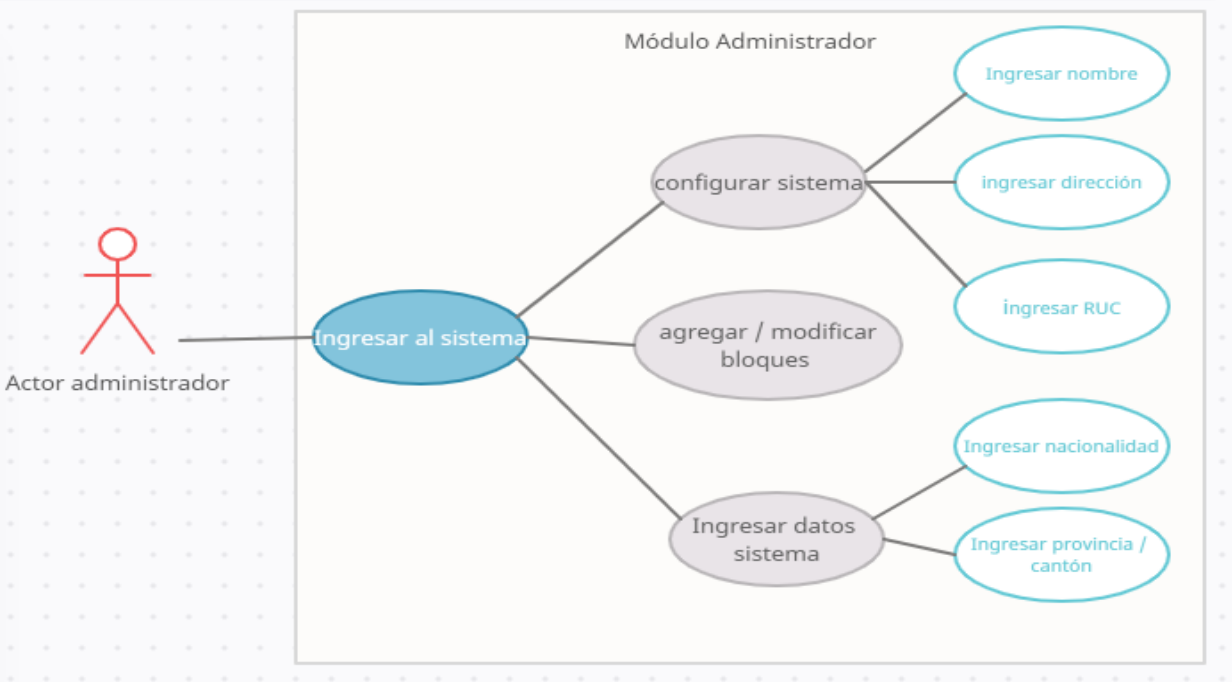

<span id="page-33-0"></span>**Figura 4:**Caso de uso módulo Administrador

En la figura 5, se muestra el caso de uso del Usuario con sus respectivas labores a realizar (asignar bloques, asignar bloque a persona fallecida, agregar pagos, visualizar pagos, pagos vencidos, reportes de bloques disponibles por año, reporte de pagos)

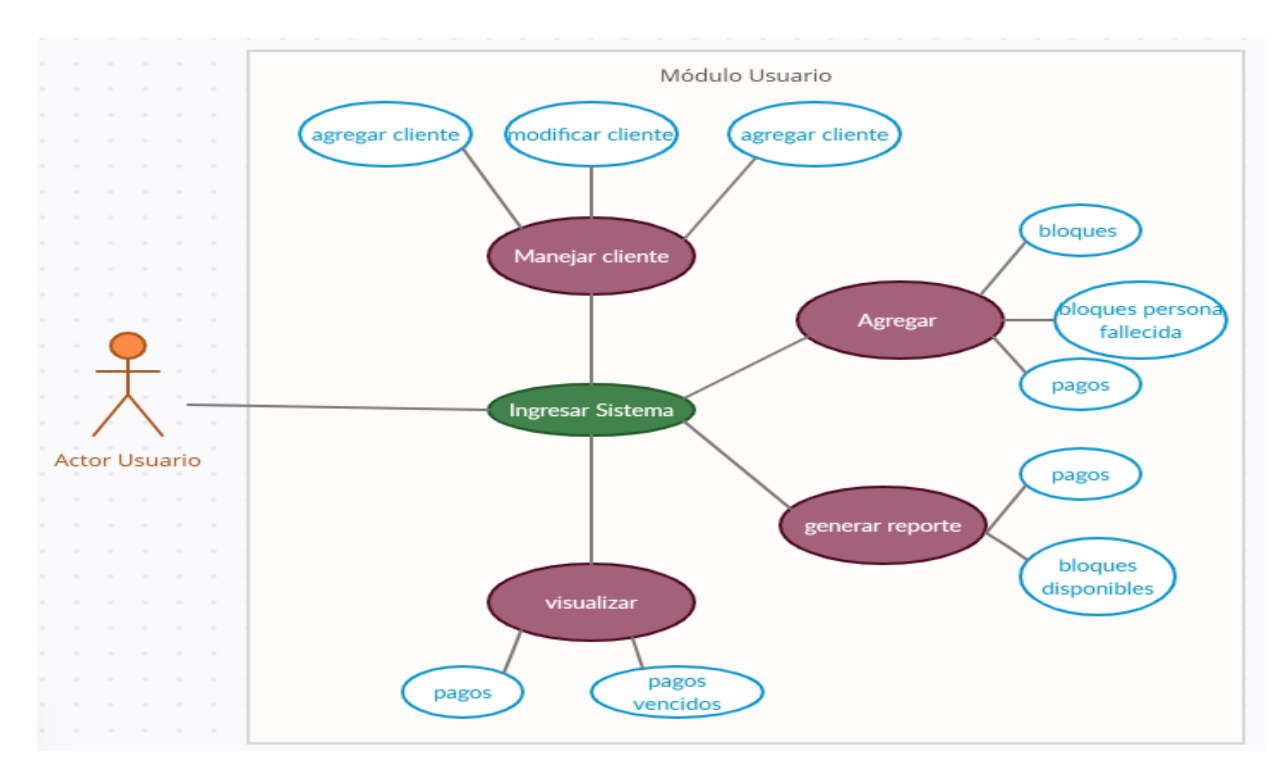

**Figura 5:** Caso de uso módulo Usuario

<span id="page-34-0"></span>En la figura 6, se muestra el caso de uso del Usuario Externo quien podrá ejecutar las siguientes acciones: realizar (ingresar, seleccionar, buscar y visualizar la información)

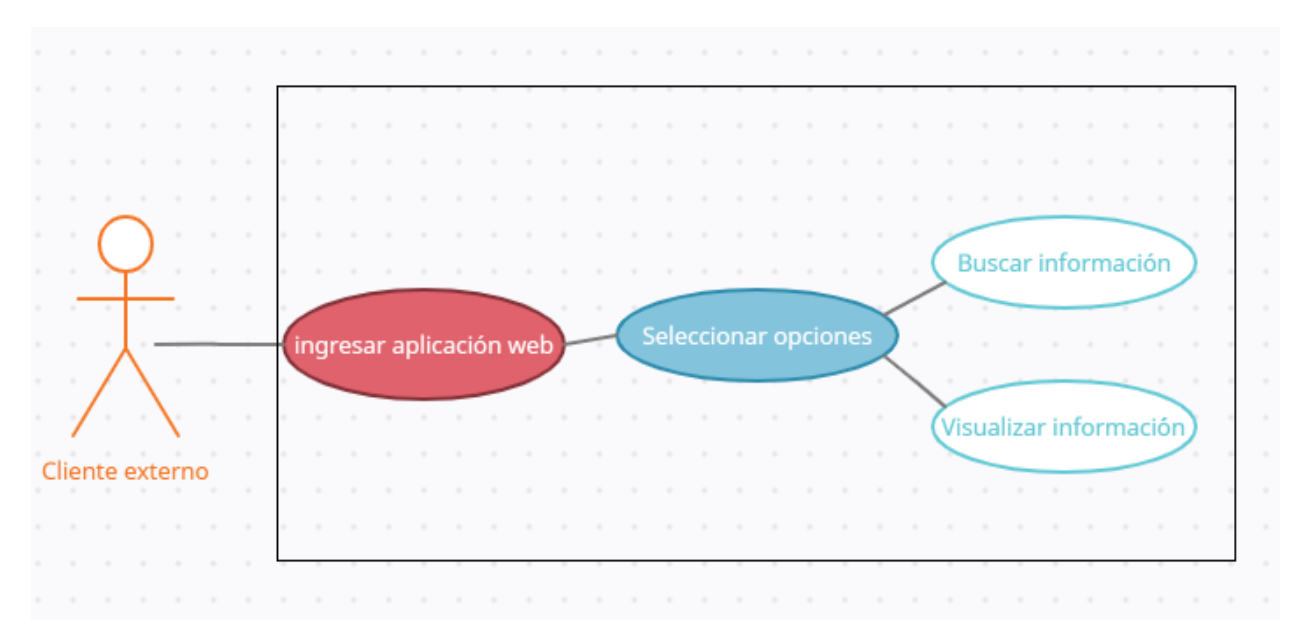

**Figura 6:** Caso de uso Módulo Usuario Externo

# <span id="page-35-0"></span>**3.7.2.5 Reuniones de Scrum**

En este punto se estableció aquellos requerimientos de mayor jerarquía para el desarrollo de la aplicación web para la gestión de la información del GAD del cantón Guano. Se realizaron reuniones cada semana con el administrador en este caso el señor Comisario, aquí se analizó y priorizo las tareas a realizar en cada uno de los sprint. Asimismo, se evidencia por parte del cliente el avance en cada una de las necesidades señaladas.

# **3.7.2.6 Sprint backlog**

Una vez concretado los requisitos en el Producto Backlog, se procedió a dividir los eventos por fases Tabla7, se estableció 10 Sprint. El Sprint 1 corresponde a la fase de análisis y planificación, Sprint 2 pertenece a la fase diseño, Sprint 3,4 corresponde a la fase de programación del módulo Administrador, Sprint, 5, 6,7 fase de programación módulo usuario, Sprint 8 referente a la programación del módulo usuario externo, Sprint 9 fase de documentación y Sprint 10 relacionado a la fase de implementación y pruebas.

# <span id="page-36-0"></span>**Tabla 7:** Sprint backlog

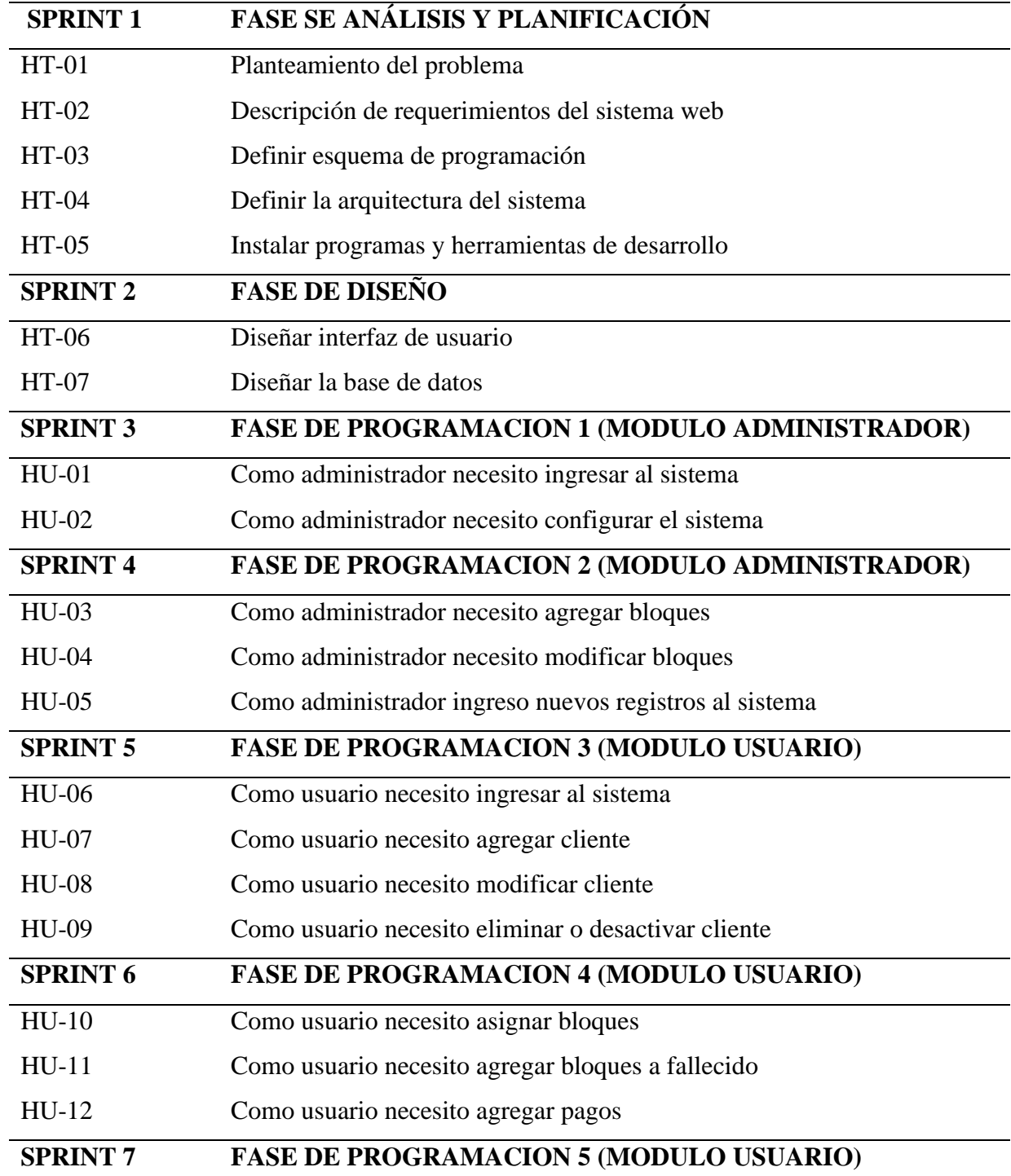

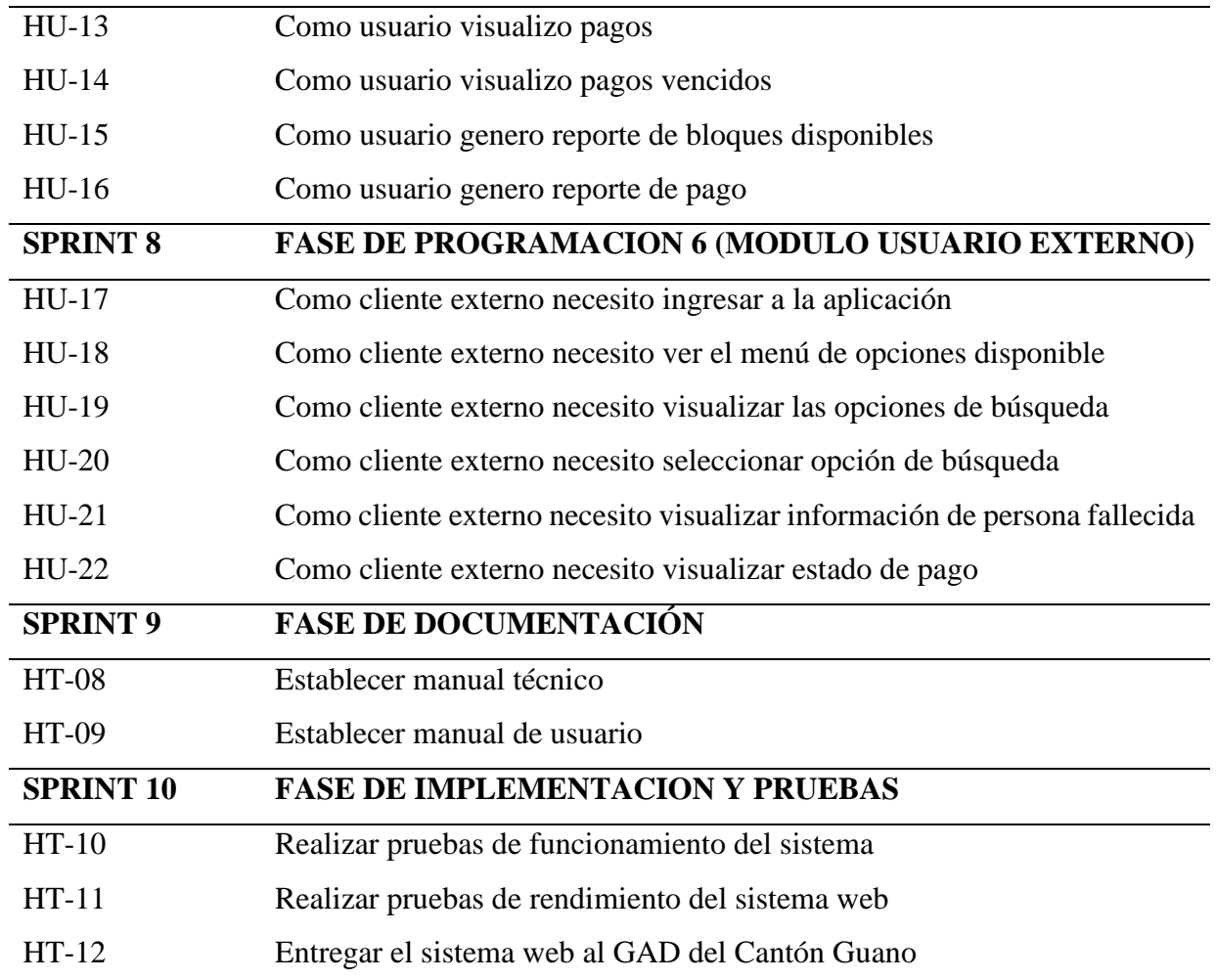

A continuación, en la Tabla 8, se especificó las fechas definidas para cada una de las tareas a ejecutar. Los eventos divididos en sprint tienen como fecha de inicio el 03/01/2022 y fecha de culminación 06/05/2022, esta información fue tomada de la estimación establecida en las historias de usuario e historias técnicas.

<span id="page-37-0"></span>**Tabla 8:** Sprint del proyecto

| <b>Sprint</b> Fase |                                          | <b>Fecha</b> inicio | <b>Fecha fin</b> | <b>Esfuerzo</b>       |
|--------------------|------------------------------------------|---------------------|------------------|-----------------------|
|                    |                                          |                     |                  | <b>Estimado HU-HT</b> |
| Sp.1               | Fase de análisis                         | 03/01/2022          | 21/01/2022 120   |                       |
| Sp.2               | Fase de diseño                           | 24/01/2022          | 04/02/2022 80    |                       |
| Sp.3               | Fase de programación 1 módulo 07/02/2022 |                     | 10/02/2022 32    |                       |
|                    | administrador                            |                     |                  |                       |

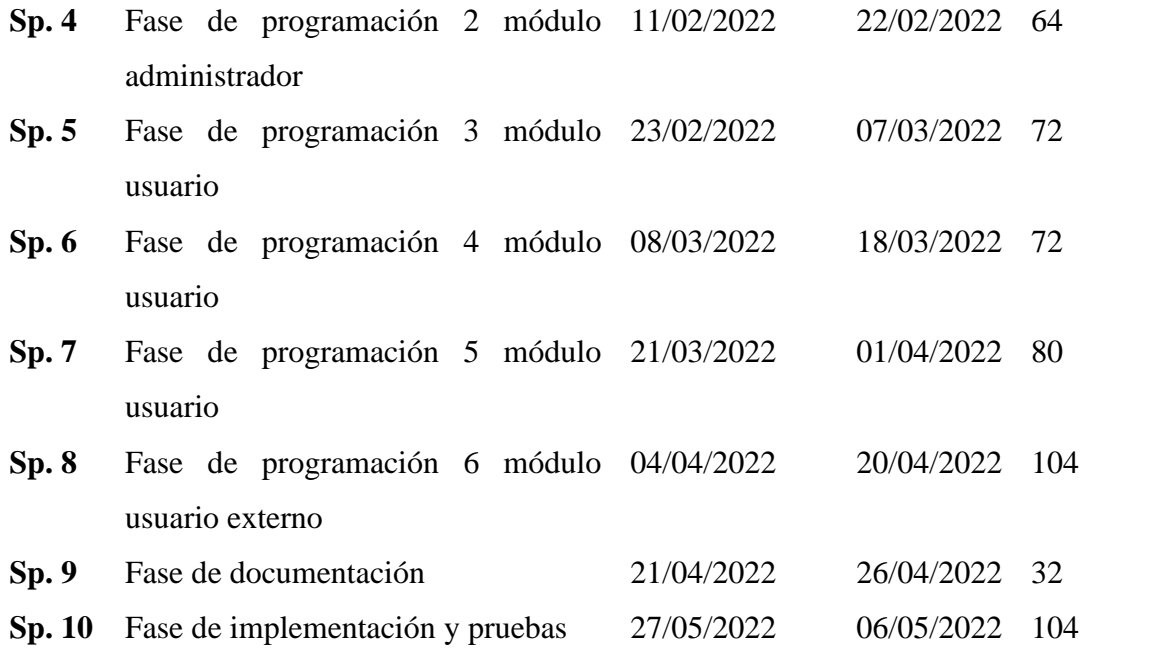

A continuación, se muestra de forma detallada cada uno de los sprint, identificando el ID que correspondiente si se trata de una Historia de Usuario o Historia técnica, seguido del requerimiento o tarea, persona responsable, (H. Sprint) horas de estimación del evento y finalmente el estado que se encuentran, se definen tres opciones: T de terminado, P de pendiente, y M en progreso.

### ✓ **Sprint 1**

Aquí se estableció la fase de análisis y planificación que contiene el planteamiento del problema, la descripción de requerimientos del sistema web, que fueron analizados anteriormente para la obtención de las historias de usuario e historias técnicas. Por otro lado, se especificó el esquema de programación, la arquitectura del sistema, programas y herramientas de desarrollo a manejar. **Tabla 9:** Detalle del Sprint 1

<span id="page-38-0"></span>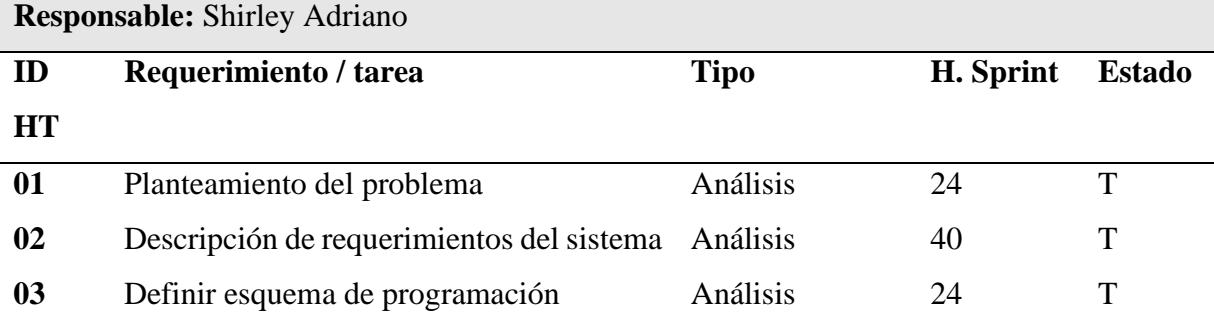

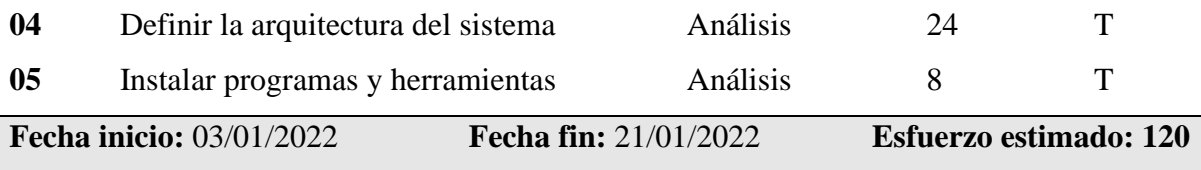

### <span id="page-39-0"></span>**3.7.3 Fase de Diseño**

# **3.7.3.1 Arquitectura del sistema**

La aplicación se apoyó en una arquitectura cliente / servidor; figura 7 por un lado, está el usuario externo quien por medio del navegador (vista) solicita la información y por otro el servidor web (modelo) desarrollada bajo el lenguaje PHP y Framework CodeIgniter, quien recoge las peticiones por medio del protocolo HTTP, busca y localiza en la base de datos generado con el gestor de base de datos MySQL (controlador) y envía devuelta al navegador que lo solicitó.

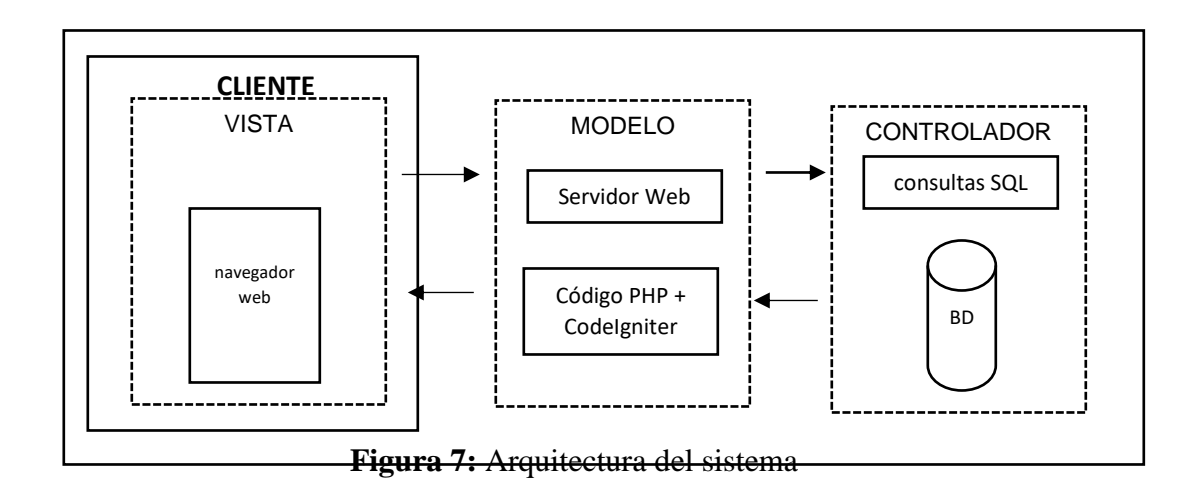

# <span id="page-39-1"></span>**3.7.3.2 Estándar de codificación**

Para las líneas de código se manejó el estilo de notación camelCase que consiste en la unión de dos o más palabras sin la utilización de espacios entre ellas, pero las diferencian la letra mayúscula inicial a partir de la segunda palabra, por ejemplo, fechaNacimiento, PaisPersonaId, entre otras utilizadas en el diseño de base de datos.

# **3.7.3.3 Herramientas de desarrollo**

Tal y como se observa en la Tabla 10, se evidencian las herramientas que fueron necesarias para el desarrollo de la aplicación Web para la gestión de Información del cementerio del GAD del cantón Guano.

<span id="page-40-0"></span>**Tabla 10:** Herramientas de desarrollo

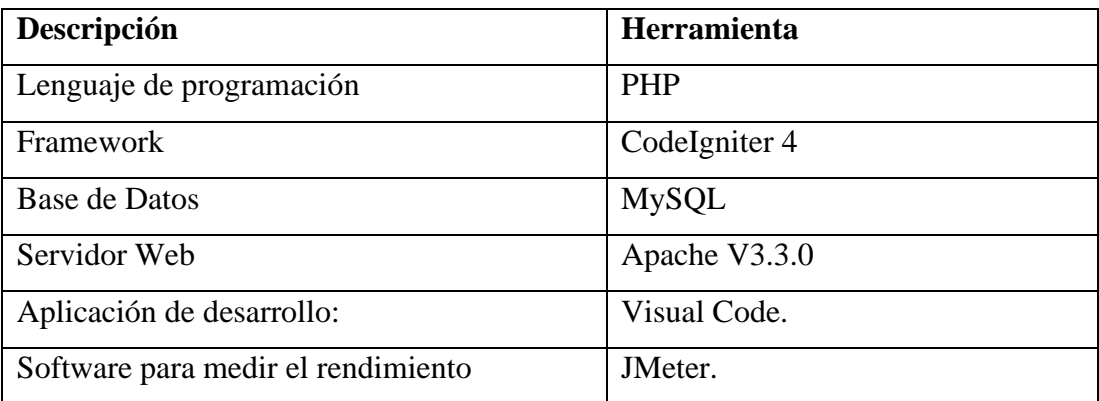

# ✓ **Sprint 2**

Una vez contemplado cada una de los requerimientos del Sistema de gestión de información para el cementerio del GAD del cantón Guano se procedió a definir el diseño de base de datos, el bosquejo de las interfaces de usuario del sistema con sus respectivo tiempo y estado y responsable. Se determinó que para el sistema de gestión de datos se utilizará MySQL.

<span id="page-40-1"></span>**Tabla 11:** Detalle del Sprint 2

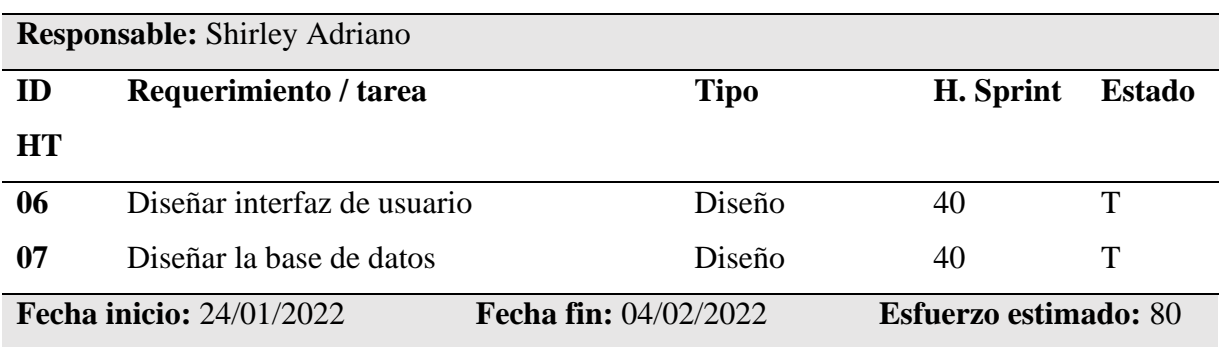

# **3.7.3.4 Diseño de la interfaz de usuario**

Las interfaces desarrolladas durante el proyecto fueron bosquejadas según los requerimientos del Product Owner, se estableció una navegación sencilla e intuitiva que permita tanto al usuario como cliente externo manejar con facilidad el sistema web. El diseño de las interfaces de usuario se encuentra de forma más detallada en el Anexo A.

### **3.7.3.5 Diseño de la base de datos**

Luego del respectivo análisis se construyó la base de datos que contiene 19 tablas, cada una con sus respectivos claves principales, claves foráneas y sus respectivos tipos de datos. En la figura 8, se identifica los registros y campos; con su respectiva interacción.

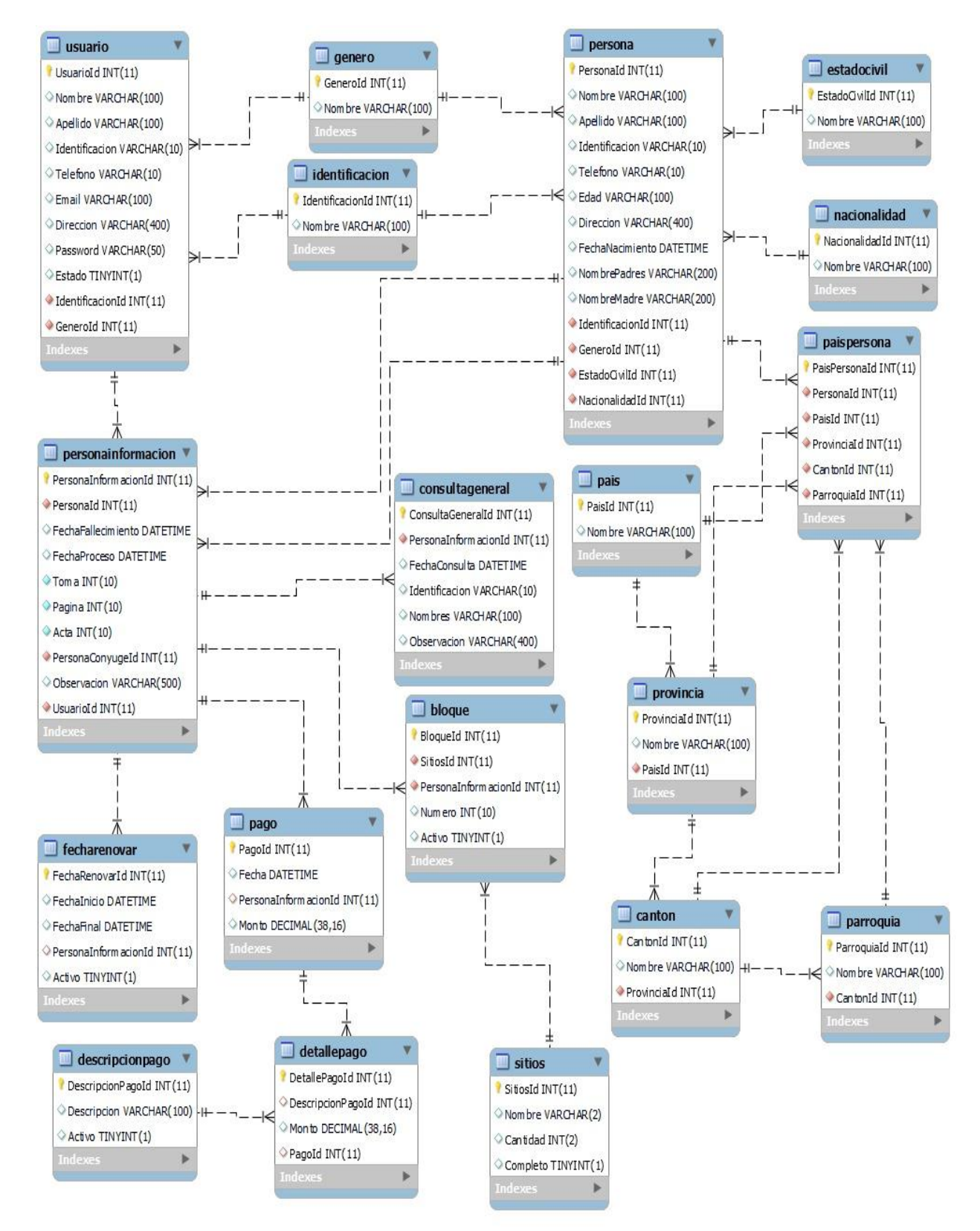

<span id="page-42-0"></span>**Figura 8:** Diseño de Base de Datos

# <span id="page-43-0"></span>**3.7.4 Fase de Programación**

# ✓ **Sprint 3**

Tal y como se observa en la Tabla 12, una vez analizados los requerimientos del cliente se determinó la existencia de un Administrador, por lo que se procedió a la programación del módulo Administrador que contempla tareas como: ingresar al sistema, configurar el sistema (nombre del proyecto, teléfono, Ruc, dirección correo electrónico, logotipo).

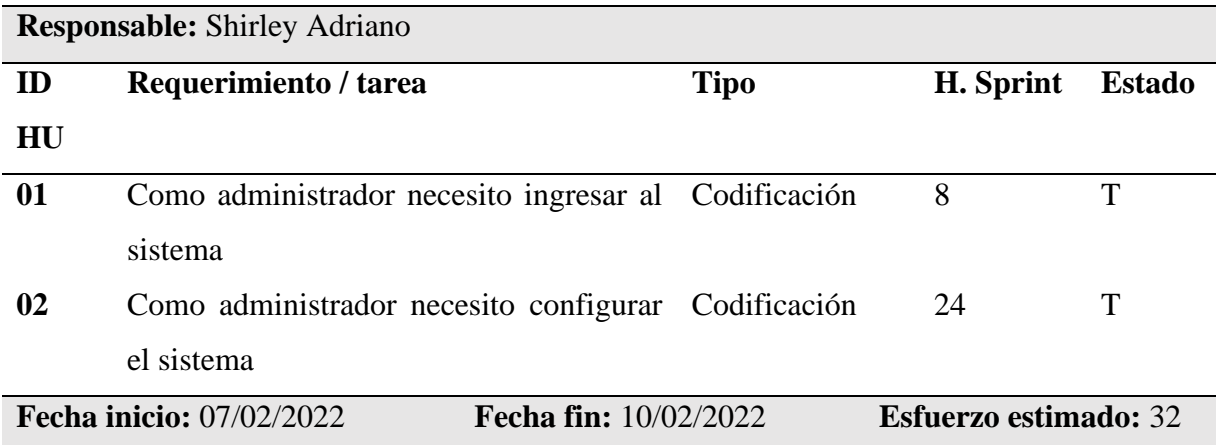

### <span id="page-43-1"></span>**Tabla 12:** Detalle del Sprint 3

### ✓ **Sprint 4**

En la tabla 13 de muestra el sprint correspondiente donde se desarrollaron actividades relacionada a los bloques / bóvedas del cementerio, como: agregar bloque asignando su correspondiente nombre, estado sea activo o inactivo; cantidad de bloques; además se puede modificar un bloque por nombre y modificar cantidad; de igual manera se puede ingresar nuevos registros al sistema como: nacionalidad, país, provincia, cantón, parroquia.

<span id="page-43-2"></span>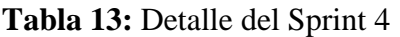

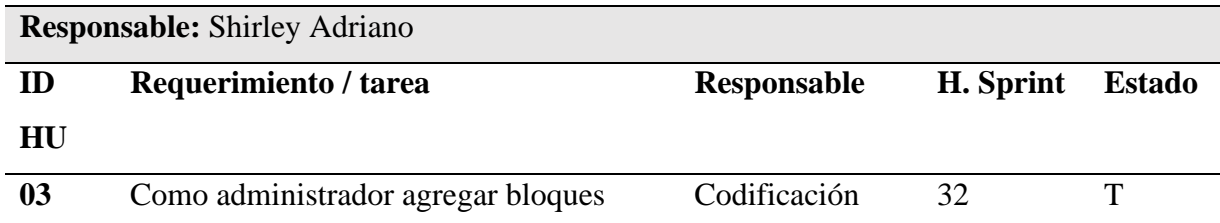

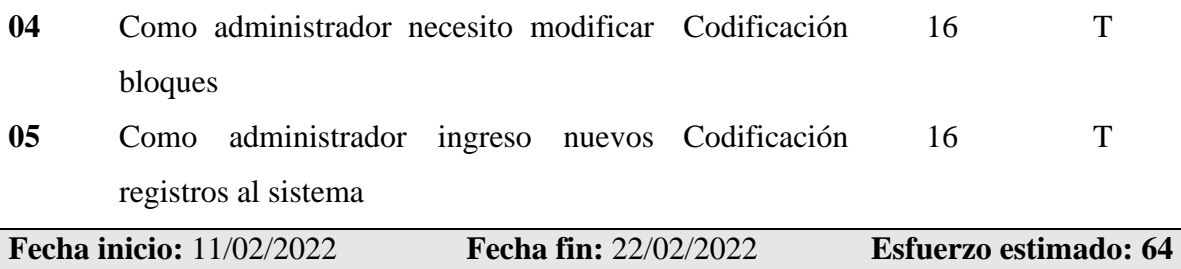

En las siguientes figuras 9,10,11 se muestran las principales pantallas del módulo administrador que posee el sistema de gestión de información.

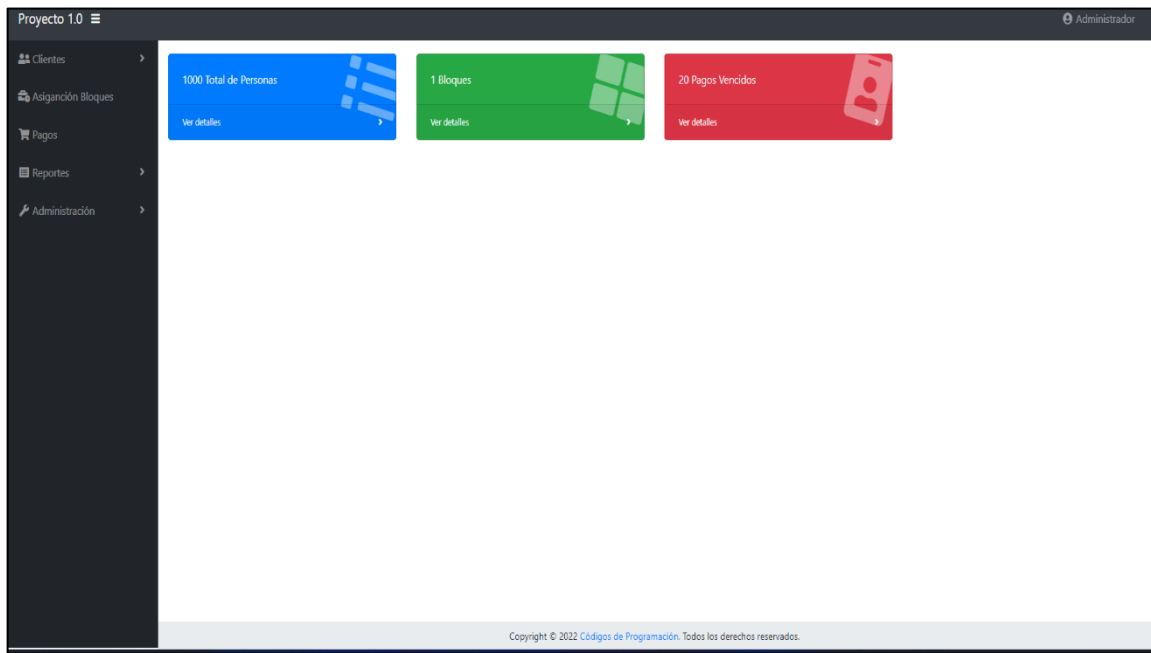

<span id="page-44-0"></span>**Figura 9:** Pantalla principal módulo Administrador

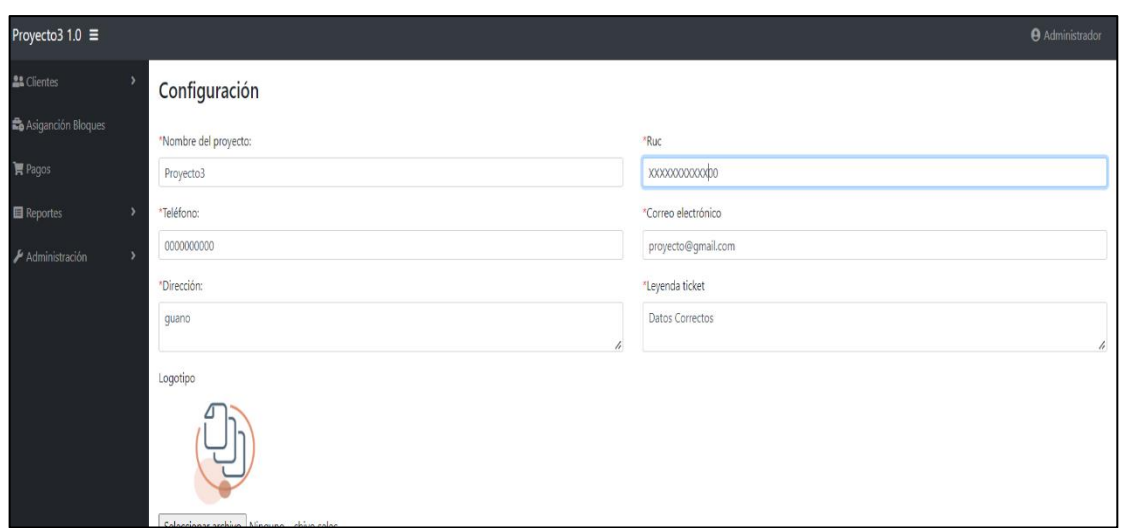

<span id="page-45-0"></span>**Figura 10:** Pantalla de configuración módulo Administrador

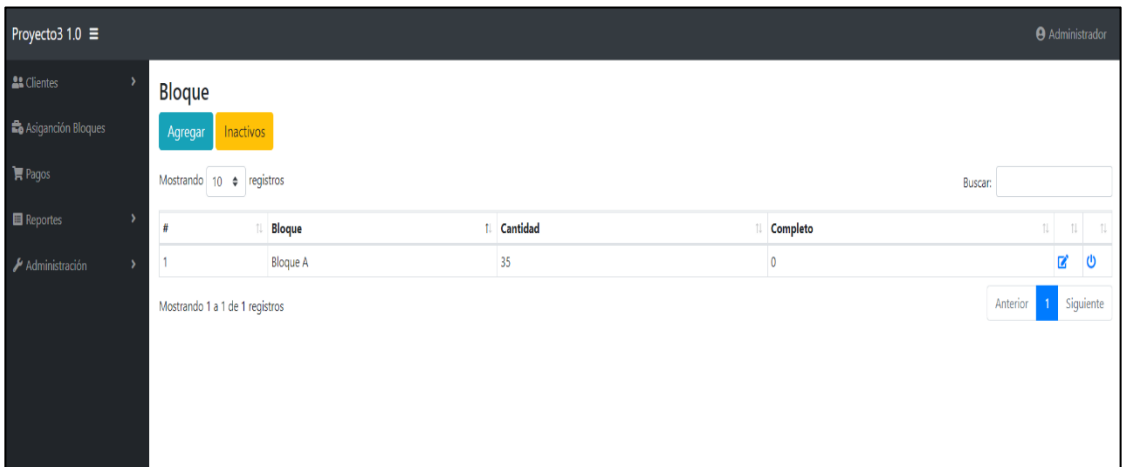

<span id="page-45-1"></span>**Figura 11:** Menú bloque vista módulo Administrador

# ✓ **Sprint 5**

Analizados los requerimientos del cliente se determinó en la tabla 14, la existencia de un usuario quien será el encargado de manejar el Sistema de gestión de información del cementerio, por lo que se procedió a la programación del módulo Usuario, aquí se puntualizan tareas como: ingreso al sistema, agregar un cliente asignando su nombre, dirección, teléfono, y estado de pago; también se puede modificar ciertos campos del usuario como: dirección y correo electrónico; finalmente eliminar o desactivar un usuario.

<span id="page-46-0"></span>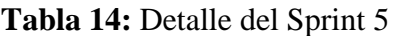

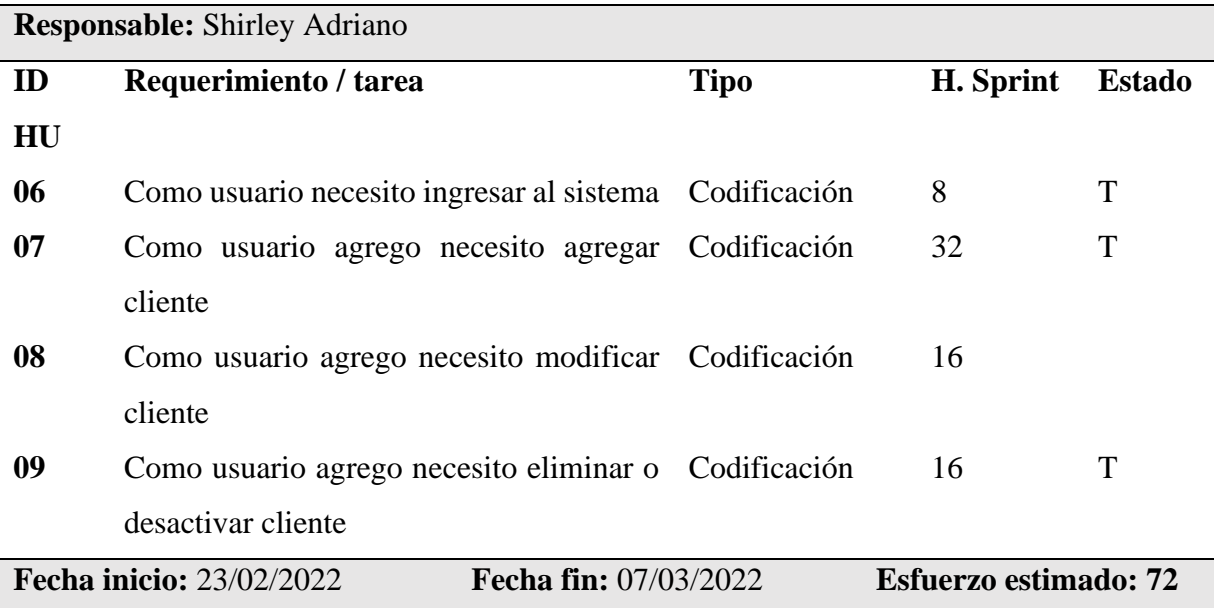

# ✓ **Sprint 6**

En este sprint tabla 15 se realizó la búsqueda de información relacionada a los bloques del cementerio como asignación de bloques, agregar bloques a persona fallecida. Así mismo se tuvo la posibilidad de agregar pagos, tipo de pago sea en efectivo o tarjeta.

# <span id="page-46-1"></span>**Tabla 15:** Detalle del Sprint 6

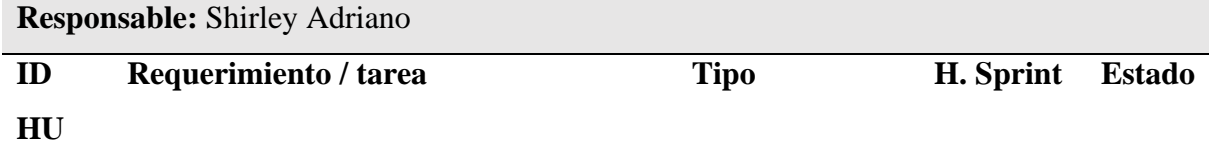

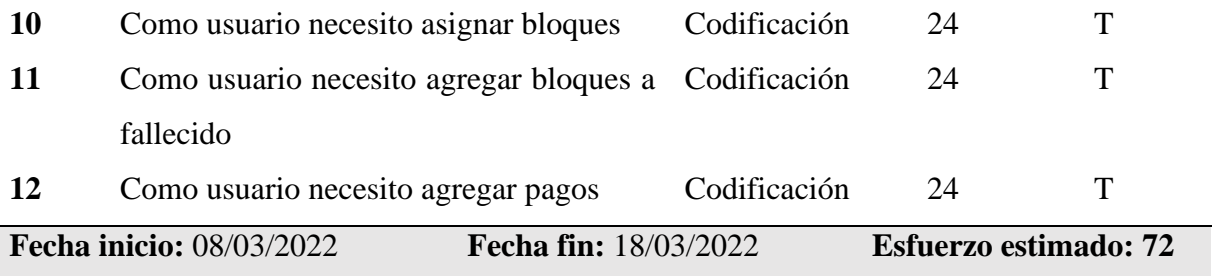

# ✓ **Sprint 7**

Uno de los objetivos del proyecto fue generar y visualizar reportes (tabla 16) que ayuden al cementerio del GAD del cantón Guano a determinar la disponibilidad de nichos o bóvedas; reportes de bloques según fecha y año; reporte de pagos, visualización de pagos vencidos, que sin duda ayudarán notablemente a la toma de decisiones.

<span id="page-47-0"></span>**Tabla 16:** Detalle del Sprint 7

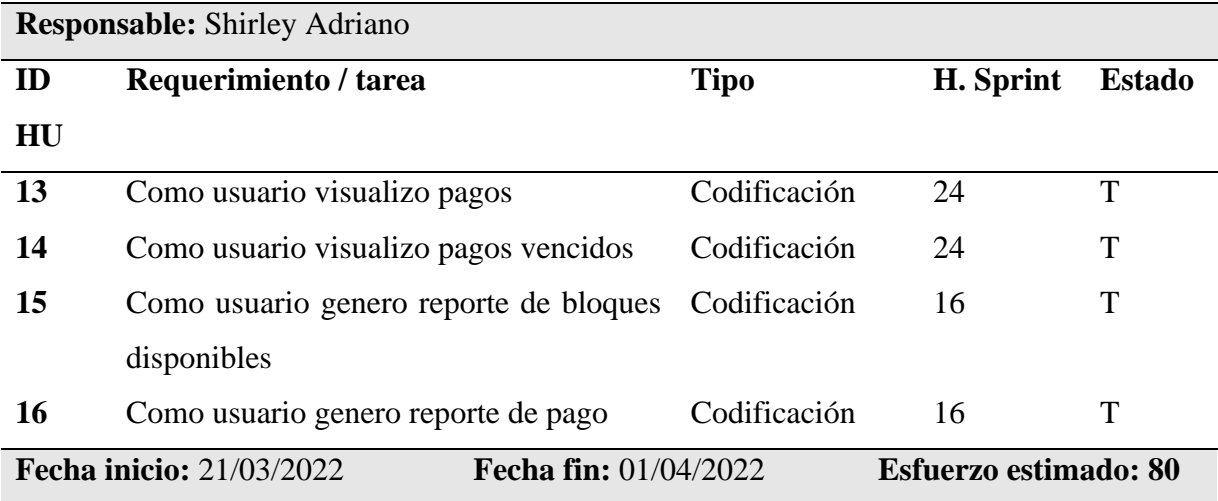

En las siguientes figuras 12,13,14 se muestran las principales pantallas del módulo administrador que posee el sistema de gestión de información

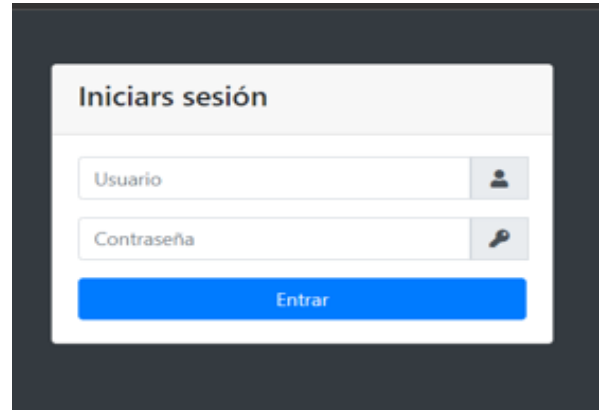

<span id="page-48-0"></span>**Figura 12:** Pantalla de ingreso módulo Usuario

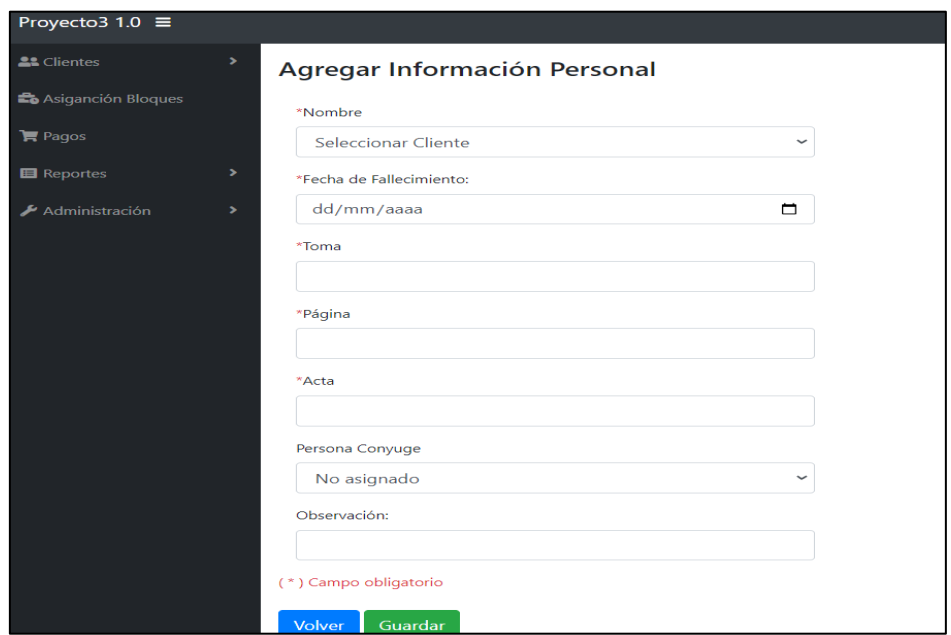

<span id="page-49-0"></span>**Figura 13:** Agregar información personal modulo usuario

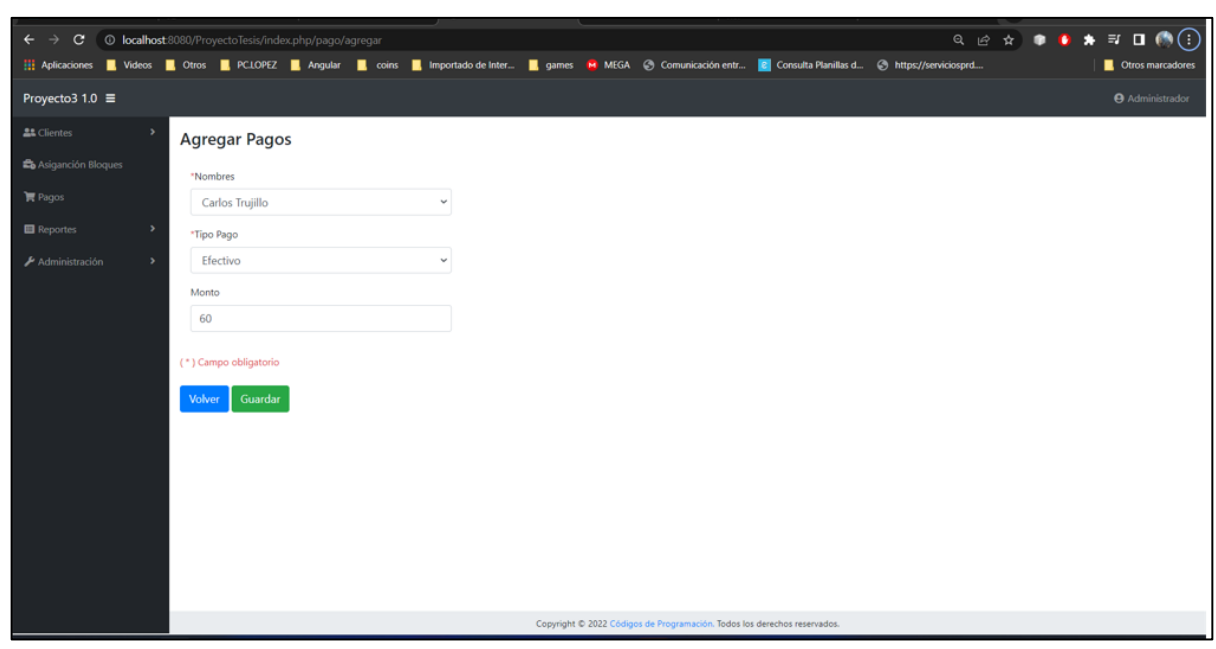

<span id="page-49-1"></span>**Figura 14:** Agregar pagos modulo usuario

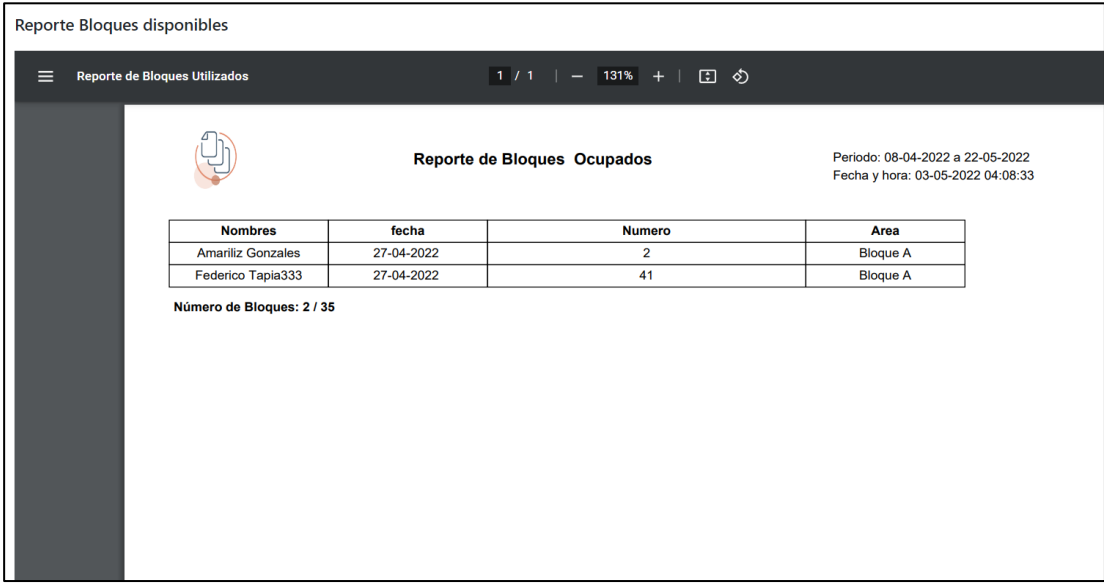

<span id="page-50-1"></span>**Figura 15:** Reporte de bloques disponibles

# ✓ **Sprint 8**

De las reuniones mantenidas con el Product Owner se estableció generar el módulo usuario externo (tabla 17) quien será la persona que indague y visualice información principal y detalles de pagos realizados.

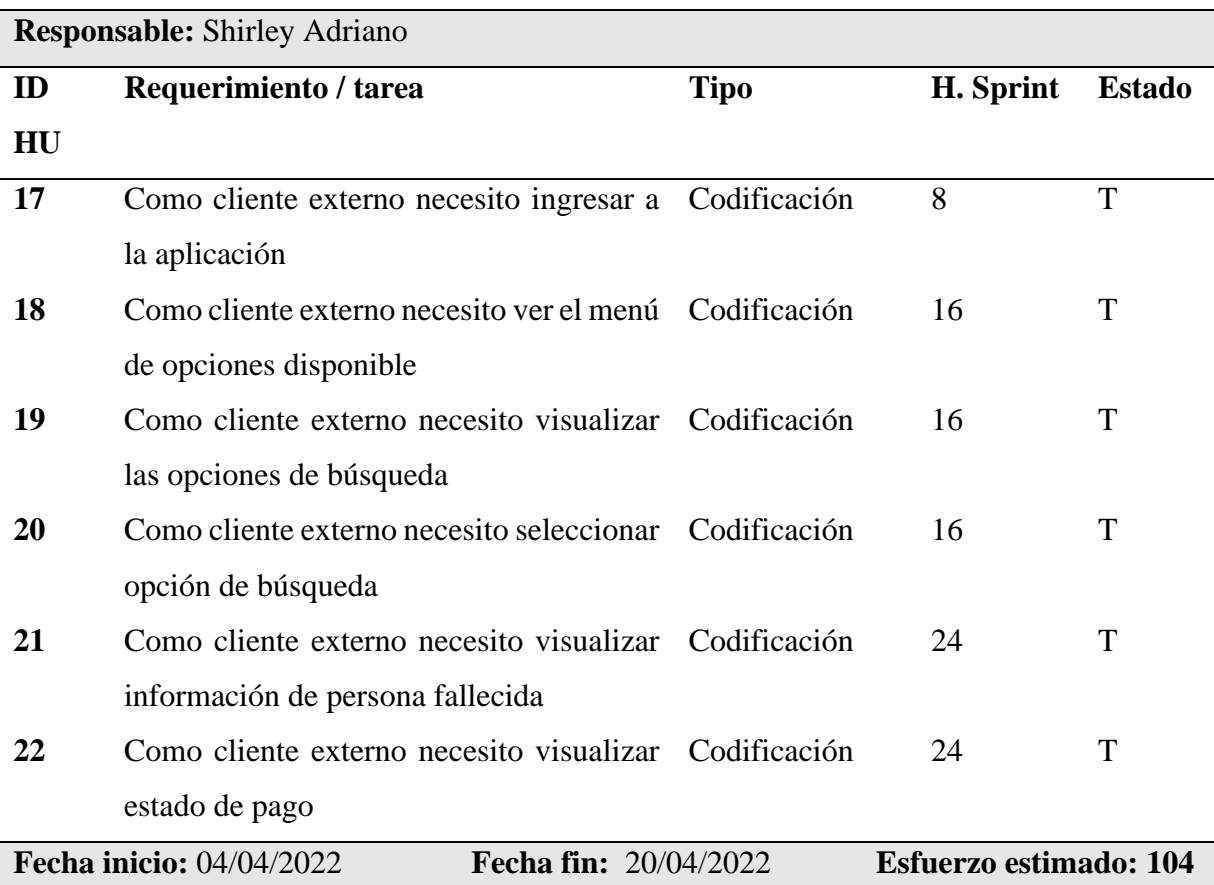

<span id="page-50-0"></span>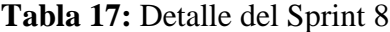

En las siguientes figuras 16 se muestran las principales pantallas del módulo administrador que posee el sistema de gestión de información

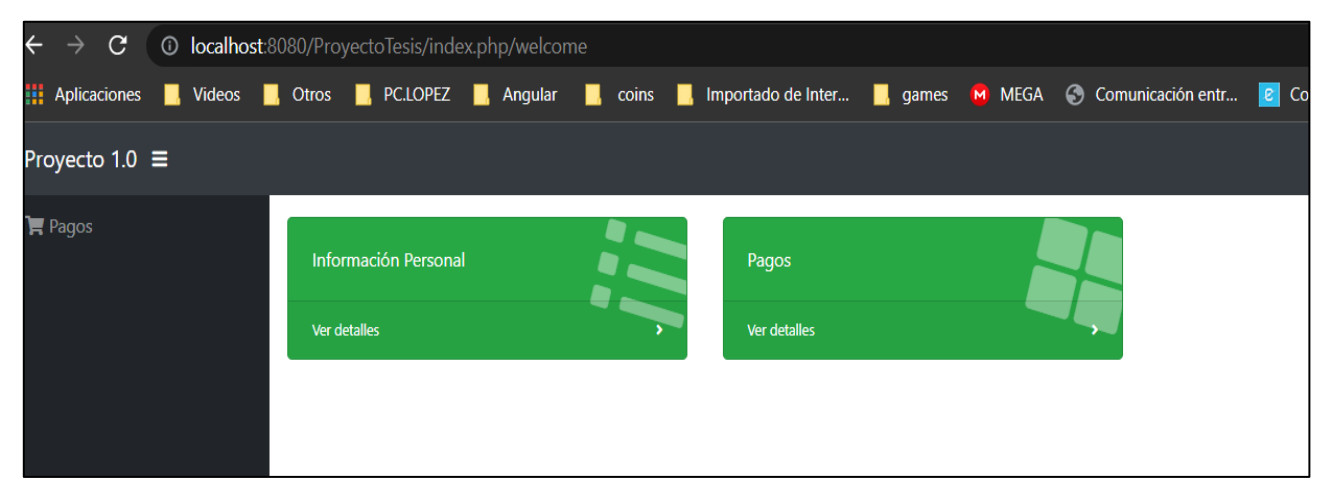

**Figura 16:** Menú principal modulo usuario externo

# <span id="page-51-2"></span>✓ **BurnDown Chart de los Sprint**

Esta herramienta permitió efectuar un seguimiento a los requerimientos o tareas realizadas diariamente, con la finalidad de determinar que las mismas fueran desarrolladas acorde al tiempo estimado. Se puede evidenciar en la figura que el tiempo estimado vs el tiempo real son casi similares, por lo que no se vio afectado el lapso de tiempo para la elaboración de la presente investigación, puesto que se trabajó horas extras. (Véase Anexo B)

# <span id="page-51-0"></span>**3.7.5 Fase de Retrospectiva y Revisión**

Tal y como se evidencia en la tabla 18, para el desarrollo de los sprint fue necesario realizar la retrospectiva en cada uno de ello, para ayudar a la toma de mejores decisiones para el perfeccionamiento de la aplicación web de la gestión de la información del cementerio del GAD del cantón Guano. Además de especificar qué actividades deben seguirse haciendo, es decir aquellas acciones que están guiando correctamente el desarrollo de la aplicación; además de establecer cuál de las acciones se debería mejorar y finalmente definir acciones de mejora para optimizar el progreso de la aplicación.

En cada uno de los sprint fue necesario revisar constantemente cada una de las tareas a realizar, con la finalidad de evitar la acumulación de eventos que al final pudieran afectar el tiempo establecido para el desarrollo de la Aplicación Web

<span id="page-51-1"></span>**Tabla 18:** Retrospectiva de los sprint

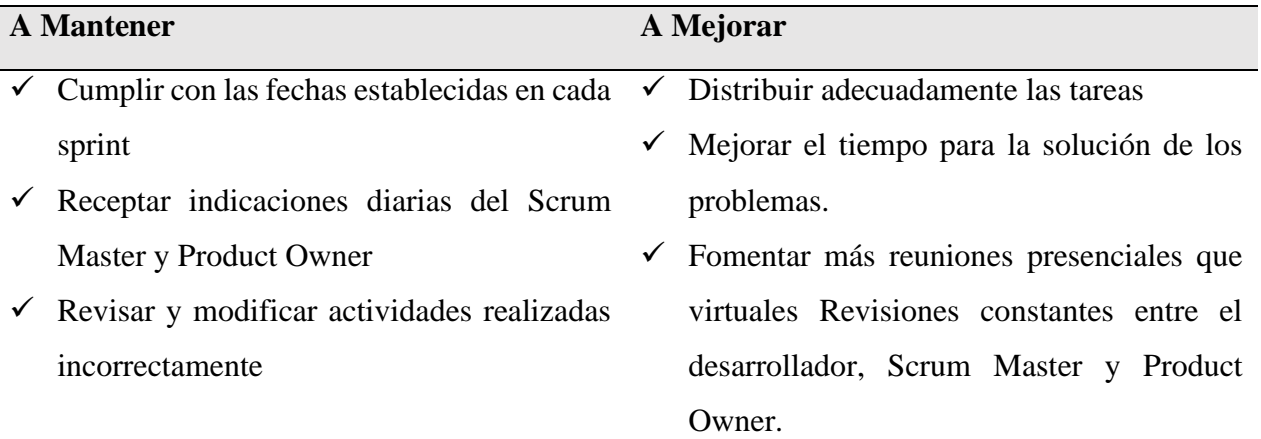

### **Acciones de mejora**

### **Sp.1**

- $\checkmark$  Definir adecuadamente las historias de usuario y las historias técnicas.
- $\checkmark$  No posponer reuniones con el Product Owner.

# **Sp.2**

- ✓ Diseñar una interfaz de usuario amigable y no confusa
- $\checkmark$  Definir adecuadamente la interfaz para no sobrellevar constantes modificaciones.

# **Sp.3**

- $\checkmark$  No empezar a realizar eventos con requerimientos pendientes.
- $\checkmark$  Buscar las herramientas necesarias para la codificación de la aplicación.
- $\checkmark$  Depurar bases de datos que poseen campos innecesarios.

# **Sp.4, Sp.5, Sp.6, Sp.7, Sp.8**

- $\checkmark$  Revisiones constantes de código.
- $\checkmark$  Precisar adecuadamente las variables y constantes a utilizar.
- ✓ Configurar adecuadamente Framework CodeIgniter con la base de datos.
- $\checkmark$  Establecer apropiadamente el nombre del dominio.
- $\checkmark$  Evitar redundancia en la generación de código
- $\checkmark$  Ejecutar pruebas de depuración de errores.
- ✓ Mejorar las opciones de búsqueda para que sean más intuitivas para el cliente y cliente externo.

# ✓ **Sprint 9**

Tal y como se muestra en la tabla 19, un aspecto fundamental para el manejo del sistema de gestión de información del cementerio del Gobierno Autónomo Descentralizado Municipal de cantón Guano, fue la generación del manual de usuario; que servirá como guía de asistencia hacia el usuario final. (Véase Anexo C)

<span id="page-53-1"></span>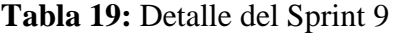

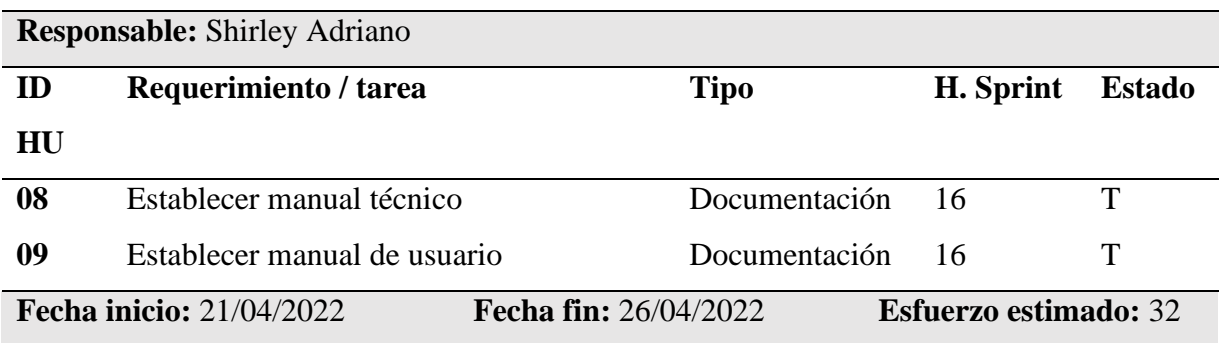

### <span id="page-53-0"></span>**3.7.6 Fase de Pruebas y Lanzamiento**

#### ✓ **Sprint 10**

Como podemos ver en la tabla 20, una vez al obtener el producto final fue necesario realizar pruebas de funcionamiento que garanticen el correcto trabajo del sistema de gestión de información; además se realizó pruebas de rendimiento con la finalidad de identificar posibles falencias. En este caso se obtuvo un esfuerzo estimado de 104 horas.

<span id="page-53-2"></span>**Tabla 20:** Detalle del Sprint 10

| <b>Responsable:</b> Shirley Adriano |                                                     |             |           |               |
|-------------------------------------|-----------------------------------------------------|-------------|-----------|---------------|
| <b>ID HU</b>                        | Requerimiento / tarea                               | <b>Tipo</b> | H. Sprint | <b>Estado</b> |
| 10                                  | Realizar pruebas de funcionamiento del Verificación |             | 80        |               |
|                                     | sistema                                             |             |           |               |
| 11                                  | Realizar pruebas de rendimiento del Verificación    |             | 16        |               |
|                                     | sistema web                                         |             |           |               |
| 12                                  | Entregar el sistema web al GAD del Verificación     |             | 8         | P             |
|                                     | Cantón Guano                                        |             |           |               |

# <span id="page-54-0"></span>**CAPÍTULO IV. RESULTADOS Y DISCUSIÓN**

### <span id="page-54-1"></span>**4.1 Resultados de la evaluación del rendimiento del sistema web**

La evaluación del Rendimiento del Sistema de Gestión de información para el cementerio del GAD de Guano se ejecutó mediante la aplicación JMeter empleando los criterios de rendimiento del modelo de calidad de FURPS, con un servidor con Sistema Operativo Windows 10, Memoria RAM de 8Gb, Disco duro SSD De 500GB, Procesador Intel Core i7 8th generación.

### <span id="page-54-2"></span>*4.1.1* **Análisis de Eficacia**

Tal como se muestra en la tabla 21 y en la figura 17, se evidencia la medición de la prueba de eficiencia realizada al sistema de gestión, obteniendo un porcentaje del 100% de pruebas de peticiones exitosas, se ejecutó 290 peticiones HTTP con 5 usuarios por segundo involucrados.

# <span id="page-54-3"></span>**Tabla 21:** Análisis de eficacia

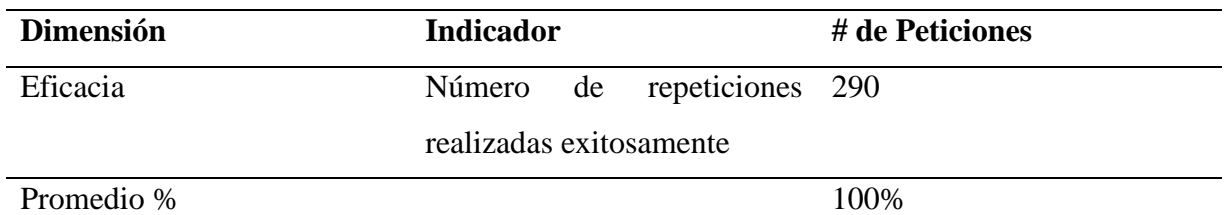

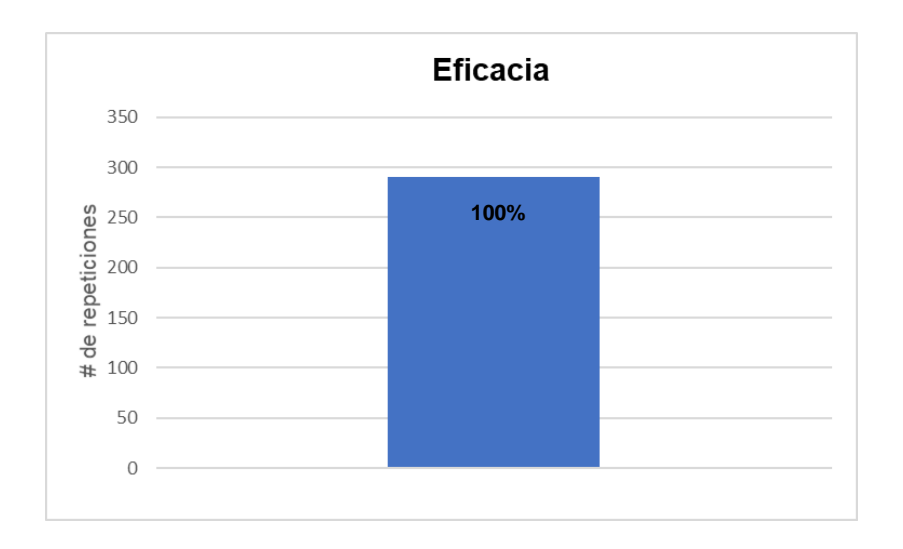

<span id="page-55-3"></span>**Figura 17** Eficacia del Sistema de Gestión

# <span id="page-55-0"></span>*4.1.2* **Análisis de Tiempo de respuesta**

Tal como se muestra en la figura 18, se evidencia la medición del tiempo de respuesta realizada al Sistema Web para la de Gestión de información, se observa que el tiempo promedio utilizado fue de 0,27375 ms. con 5 usuarios conectados simultáneamente. En el anexo D se encuentra de forma detallada el tiempo de respuesta efectuado por el sistema.

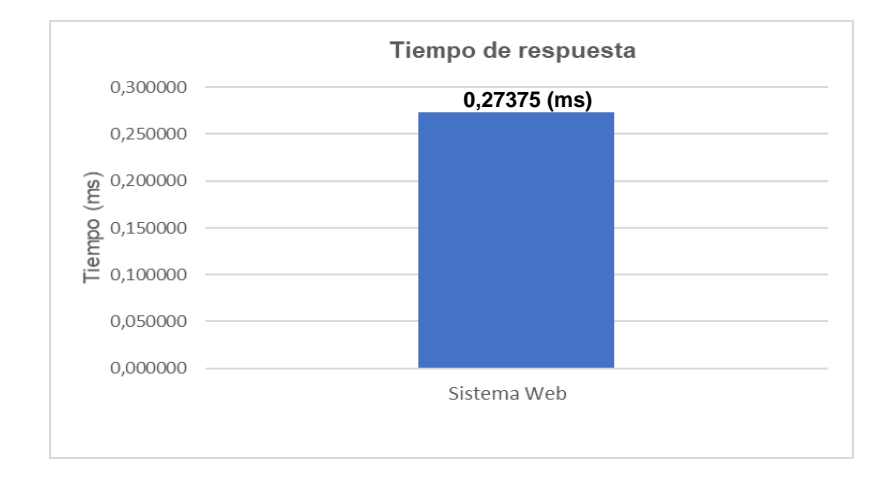

### <span id="page-55-4"></span>**Figura 18** Tiempo de respuesta

# <span id="page-55-1"></span>*4.1.3* **Análisis de Uso de recursos**

En la tabla 22 y figura 19 se muestra el porcentaje de consumo de los recursos del servidor una vez ejecutada el Sistema Web para la Gestión de la Información.

<span id="page-55-2"></span>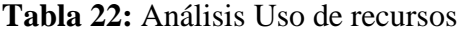

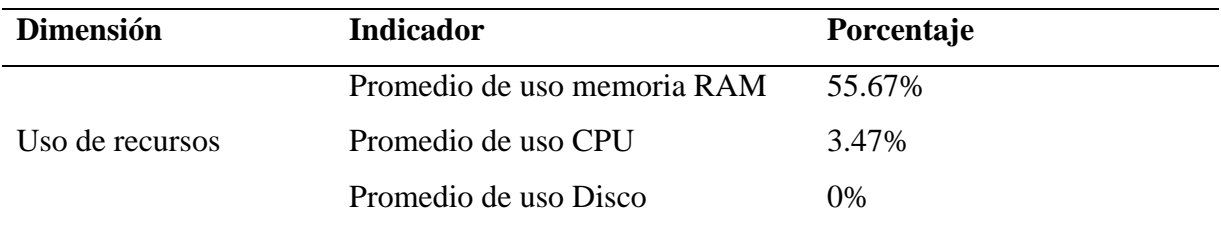

Se obtuvo un promedio de uso de memoria RAM del 55,67%, mientras que el promedio de uso del CPU fue del 3,47%, finalmente el uso del Disco fue de 0%. En el Anexo D se evidencia con mayor detalle el promedio de uso de los recursos.

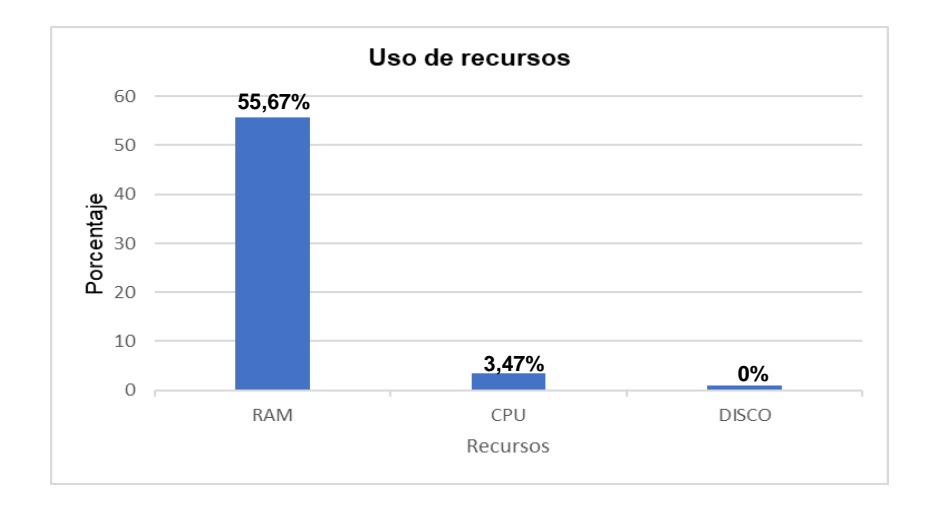

# <span id="page-56-1"></span>**Figura 19** Uso de recursos

Una vez efectuado el respectivo análisis de rendimiento del Sistema de Gestión de Información, tabla 23, se confrontó con los parámetros ya establecidos por FURPS y se obtuvo los siguientes resultados:

<span id="page-56-0"></span>**Tabla 23:** Dimensiones FURPS vs Dimensiones del sistema

| <b>Factores evaluados</b> | Dimensiones según FURPS | Dimensiones del sistema |
|---------------------------|-------------------------|-------------------------|
| Eficacia                  | 95%                     | 100\%                   |
| Tiempo de respuesta       | 5s                      | 2.73 s                  |
| Uso de Recursos           | 25%                     | 19.72%                  |

#### <span id="page-57-0"></span>**4.2 Discusión**

La evaluación del sistema se lo realiza por medio de FURPS, una vez verificado se puede evidenciar que la aplicación cumple con los parámetros de rendimiento al obtener un 100% de eficacia en la ejecución de peticiones, un tiempo de respuesta de 2,73 segundos y un 19,72% en el uso de recursos.

# <span id="page-57-1"></span>**CAPÍTULO V. CONCLUSIONES y RECOMENDACIONES**

### <span id="page-57-2"></span>**5.1 CONCLUSIONES**

- $\checkmark$  De acuerdo a la investigación realizada para implementar el sistema web de gestión de información del cementerio del GAD de Guano, fue conveniente el manejo de la Metodología Scrum, fue posible llevar a cabo un control adecuado de los requerimientos y necesidades del Product Owner, así como también tener una revisión constante y retrospectiva de las tareas realizadas.
- $\checkmark$  CodeIgniter es un Framework PHP muy intuitivo para el desarrollador, con su estructura MVC, permite separar los componentes para obtener un desempeño eficiente al momento de realizar peticiones HTTP que pasan pon un filtro de seguridad previo a la obtención de una o varias respuestas en menor tiempo, interactuando el controlado con el modelo y por medio de funciones o métodos seleccionar la vista del controlador.
- $\checkmark$  Al evaluar el rendimiento del sistema web mediante la herramienta de control de calidad FURPS se obtuvo que el Sistema Web para la gestión de la información del cementerio cumple a cabalidad con los parámetros establecidos, porque se consiguió un 100% de eficacia en la ejecución de peticiones, un tiempo de respuesta de 2,73 segundos y un 20,05% en el uso de recursos.

# <span id="page-58-0"></span>**5.2 RECOMENDACIONES**

- ✓ Analizar correctamente los requerimientos y necesidades del Cliente, así como efectuar reuniones periódicas para que no existan cambios constantes en el desarrollo y diseño del sistema; de tal forma no se vea afectado el tiempo establecido para cada tarea.
- $\checkmark$  Aprovechar las bondades que ofrece Framework CodeIgniter para crear aplicaciones dinámicas, así como utilizar la información oficial en su sitio web de su funcionamiento y configuraciones que sean necesarios para un mejor uso del Framework en el desarrollo web.
- $\checkmark$  Es recomendable utilizar herramientas como JMeter para verificar que el sistema cumpla con las estadísticas de rendimiento esperado.

# <span id="page-59-0"></span>**BIBIOGRAFIA**

- Aguirre, S. (2021). *FRAMEWORK TOTAL - Vol.1: Crea APPs desde Cero con Laravel + Booststrap + MySQL.* Buenos Aires: Plandos.
- Alarcón, X. J. (2019). *Sistema de Informacion catastral para la gestion del cementerio municipal de la ciudad del puyo mediante la utilizacion de software libre.* Universidad Regional Autonoma de los Andes.
- Arcos, C. J., & Chicaiza, I. D. (2016). *"Análisis comparativo de los Frameworks Laravel y Codeigniter para la implementación del Sistema de Gestión de Concursos de Méritos y Oposición en la Universidad Nacional De Chimborazo".* Universidad Nacional de Chimborazo.
- Armand, S. (2014). *Extending Symfony2 Web Application Framework.* Packt Publishing. doi:978-1-78328-719-2
- Bandiera, R. (2019). *DISEÑO E DESARROLLO WEB con CodeIgniter 3.* Libro electrónico.
- Bataller, A. (2016). *La gestión de proyectos.* Barcelona, España: Editorial UOC.
- Berenguel Gómez, J. L. (2016). *Desarrollo de aplicaciones web en el entorno servidor.* Ediciones Paraninfo S.A.
- Buñay, G. P., Guamán, P. V., & Miranda, T. J. (2020). *Desarrollo de un sistema informático para la gestión de información de la Liga Deportiva parroquial Licán utilizando la metodología scrumban.* Escuela Superior Politécnica de Chimborazo.
- Carabanates, A. D. (2015). *La gestión de la información en la sociedad abierta.* Madrid: Dextra Editorial.
- Cisneros, S. E., & Almachi, C. K. (2016). *Implementación de un sistema de gestión para el cementerio central del GAD municipal del cantón La Maná.* Universidad Tecnica de Cotopaxi.
- Daniel C. Yeomans, P. R. (2017). *Project Management Made Simple and Effective.* Dog Ear Publishing.
- GADM- Guano, G. A. (2019). *Actualizacion del Plan de Desarrrollo y Ordenamiento Territorial del cantón Guano.*
- Mendoza, R. J. (2017). *Implementación de sistema Web para la gestion y control de los procesos de la Unidad de titulación de la carrera de Ingeniería en Sistemas de la Universidad Salesiana, sede Guayaquil.* Guayaquil: Universidad Politécnica Salesiana.
- Nordeen, A. (2020). *Jmeter Learn in 24 Hours.*
- Perez, M. E. (2015). *Desarrollo de aplicaciones mediante el Framework de Spring.* Paracuellos de Jarama, Madrid: RA-MA Editorial.
- Pitt, C. (2012). *pro PHP MVC.* New York: Apress.
- Rahmawati. (2021). *Codeigniter 4 For Beginner: From Scratch.* Indonesia: S/E.
- Rod, S. (2015). *Beginning Software Engineering.* Wiley.
- Sheltren, J., Newton, N., & Catchpole, N. (2013). *High Performance Drupal: Fast and Scalable Designs.* O'Reilly Media, Inc.
- Stauffer, M. (2019). *Laravel: Up & Running: A Framework for Building Modern PHP Apps.* O´Reilly Median, Inc.
- Talledo, S. M. (2015). *mplantación de aplicaciones web en entornos internet, intranet y extranet.* ParaNinfo.
- Tijero, F. W., & Yuca, G. J. (2017). *Análisis de los framework codeigniter php y twitter bootstrap para el desarrollo de aplicaciones web, caso: sistema de gestión de nichos para el cementerio Parque de Reencuentro.* Universidad Andina del Cusco.
- Torres Hernández, M. (2015). *Symfony Framework. Desarrollo Rápido de Aplicaciones Web.* España: CreateSpace Independent Publishing Platform.
- Torres, H. M. (2016). *Symfony Framework: Desarrollo Rápido de Aplicaciones Web. 2ª Edición.* ITCompus Academy.
- Urrego, K. R., & Soto, P. C. (2015). *Sistema de información Web para agilizar el proceso de radicación y registro de actividades en el área tecnológic para pequeñas empresas (SIPRA).* Bogotá: Universidad Distrital Francisco José de Caldas.
- Vasconez, H. B. (2019). *Diseño e implementación de un sitio web informativo y un módulo para el proceso de selección de personal de la empresa constructora Kayalimpia Cia. Ltda, de la ciudad de Macas, utilizando el framework codeigniter php y gestor de base de datos mysql.* Instituto Superior Tecnológico San Gabriel.
- Wardana, S. M. (2012). *Become a PHP Master with Codeigniter Framework.* Indonesia: PT. Elex Media Komputindo.
- Xool, C. J., Buenfil, P. H., & Ezequiel, D. C. (2018). Desarrollo e implementación de un sistema web para el proceso de estadía. *Revista de Tecnologías de la Información y Comunicaciones*, Vol.2 No.3 8-19.
- Yeomans, D. (2016). *Project Management Made Simple and Effective.* Dog Ear Publishing.

<span id="page-62-0"></span>**ANEXO A: Bosquejo para el Diseño de interfaz de usuario**

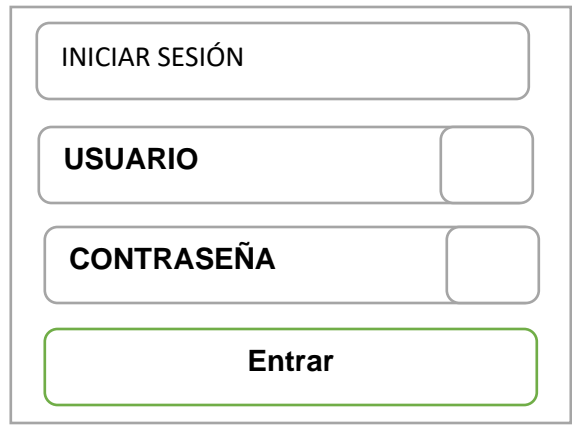

<span id="page-62-1"></span>**Figura 20:** Pantalla principal Login ingreso al sistema

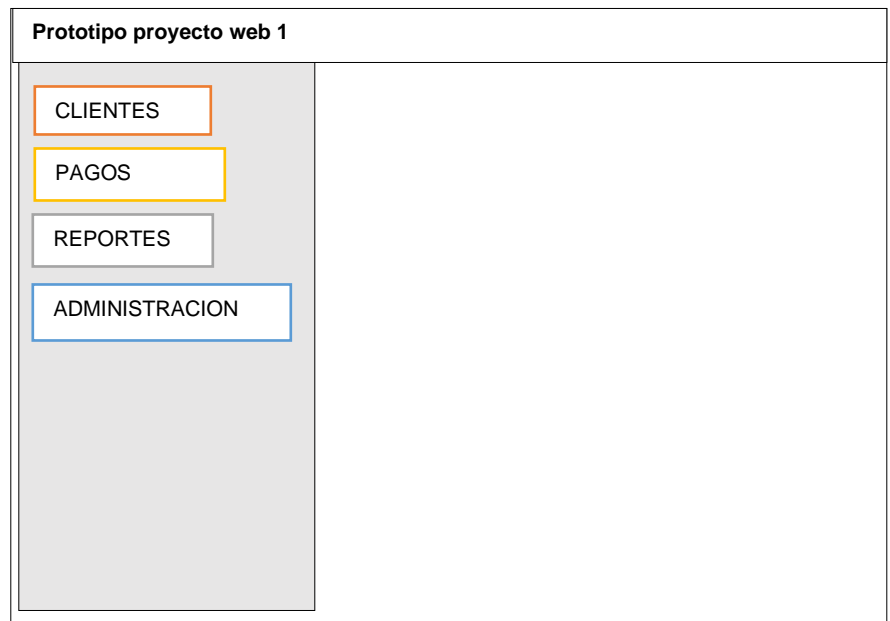

<span id="page-63-0"></span>**Figura 21:** Pantalla principal módulo del sistema

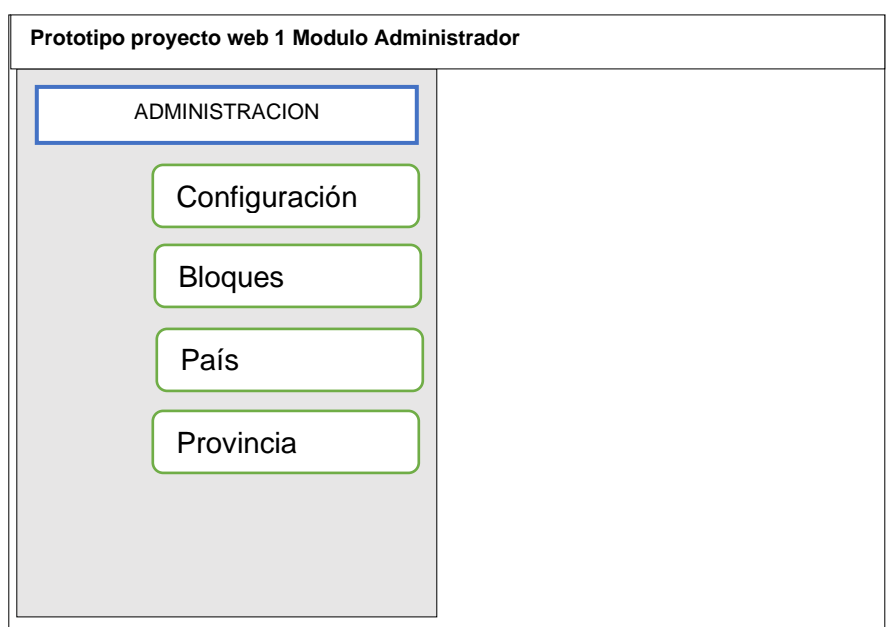

<span id="page-63-1"></span>**Figura 22:** Pantalla principal módulo administrador

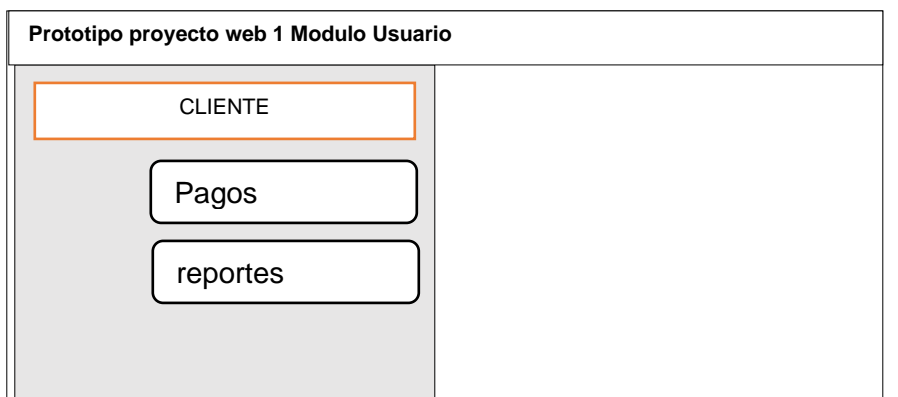

63

<span id="page-64-0"></span>**Figura 23:** Pantalla principal módulo usuario

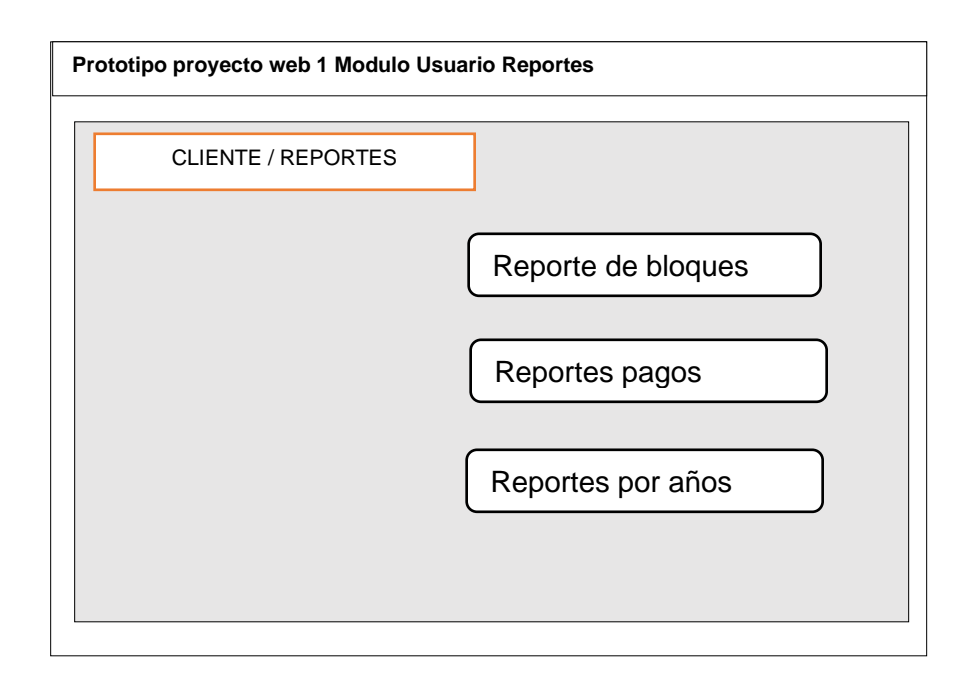

<span id="page-65-0"></span>**Figura 24:** Pantalla principal módulo usuario reportes

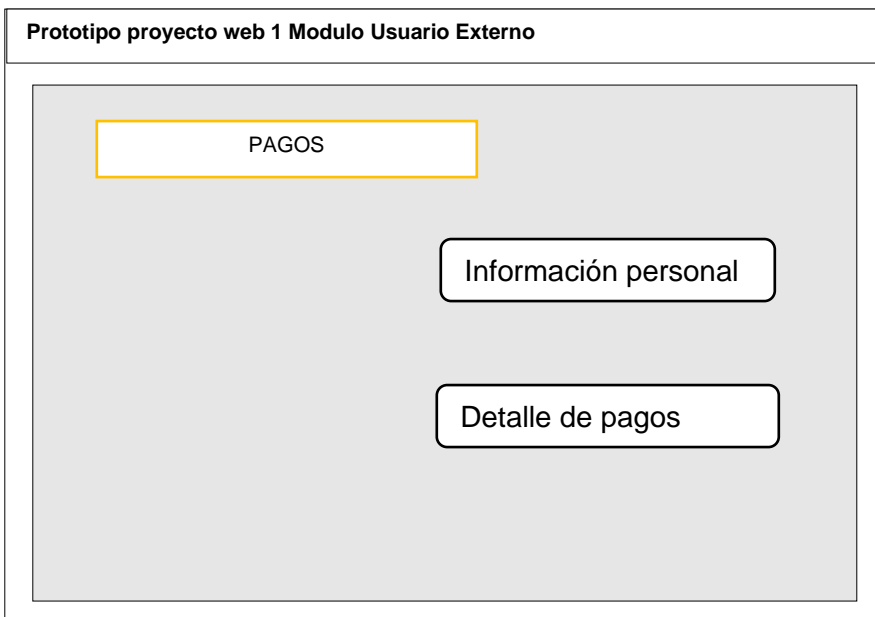

<span id="page-65-1"></span>**Figura 25:** Pantalla principal módulo usuario externo

<span id="page-66-0"></span>**Anexo B. Burndown chart de los sprint**

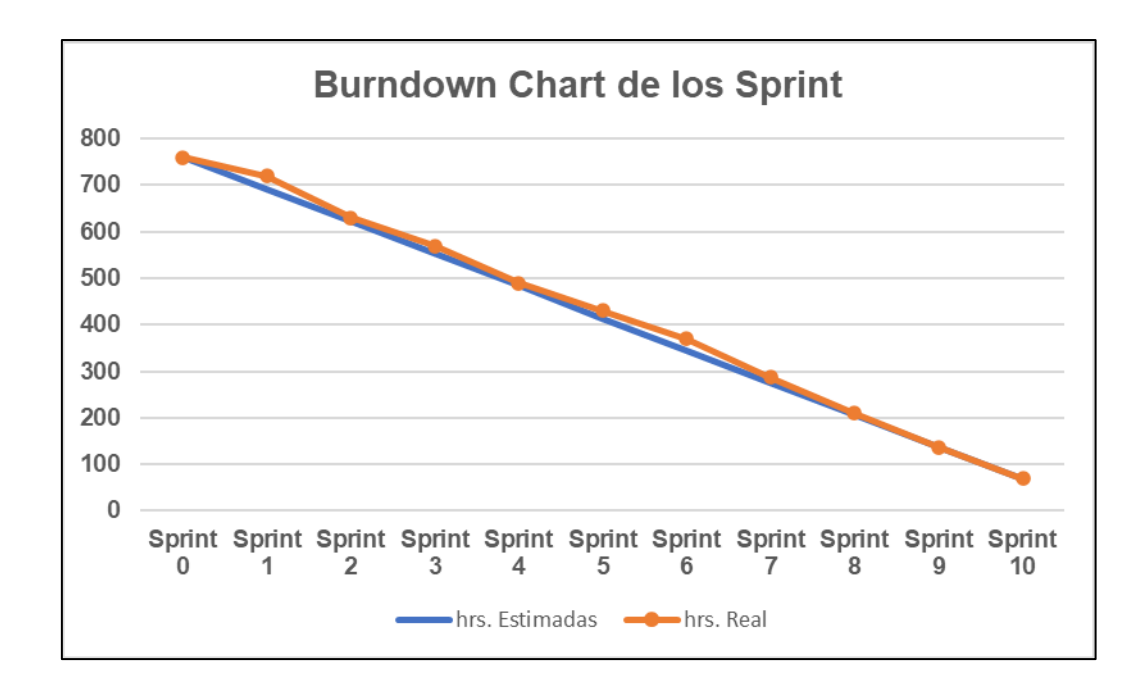

<span id="page-66-1"></span>**Figura 26:** Burndown Chart de los sprint

#### <span id="page-67-0"></span>**Anexo E.** Petición del Certificado

 $N^{\circ}$  1296-E

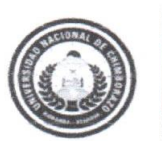

Dirección Académica VICERRECTORADO ACADÉMICO

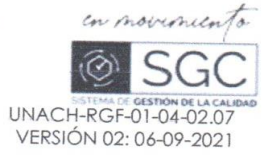

Riobamba, 10 de Marzo del 2022

Ing. Raúl Cabrera.

ALCALDE DEL CANTÓN GUANO

Presente

De mi consideración:

Reciba un cordial y atento saludo. Yo, Shirley Mónica Adriano Adriano con cédula de identificación / pasaporte: 0604124891, estudiante de la Universidad Nacional de Chimborazo, realizo la entrega del "SISTEMA WEB DE GESTIÓN DE INFORMACIÓN PARA EL CEMENTERIO DEL GAD DEL CANTON GUANO UTILIZANDO FRAMEWORK CODEIGNITER", pidiendo muy comedidamente me facilite un certificado de haber entregado el sistema web.

Por su atención, mi agradecimiento;

Atentamente;

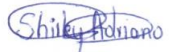

Shirley Mónica Adriano Adriano C.I. 0604124891

1 O MAY  $12:32$ 

<span id="page-67-1"></span>**Figura 27:** Petición del Certificado

### <span id="page-68-0"></span>Anexo F. Certificado de desarrollo

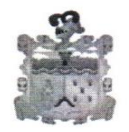

**GOBIERNO AUTÓNOMO DESCENTRALIZADO MUNICIPAL DEL CANTÓN GUANO** 

**ALCALDIA** Tel: 032 900 929 alcaldia@municipiodeguano.gob.ec

#### **CERTIFICACION:**

A petición verbal de parte interesada, en mi condición de Alcalde del Gobierno Autónomo Descentralizado Municipal del cantón:

#### **CERTIFICO**

Que, la señorita SHIRLEY MONICA ADRIANO ADRIANO, portadora de la cédula de identidad N° 0604124891, egresada de la Universidad Nacional de Chimborazo de la Facultad de Ingeniería de la Carrera de Sistemas y Computación, desarrollo y entregó a esta institución el Proyecto "SISTEMA WEB DE GESTION DE INFORMACION PARA EL CEMENTERIO DEL GAD DEL CANTÓN GUANO, UTILIZANDO FRAMEWORK CODEIGNITER".

Es todo cuanto puedo certificar, autorizando a la interesada dar el uso que creyere a sus intereses.

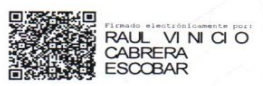

Ing. Raúl Cabrera E. ALCALDE DEL GADM-CG

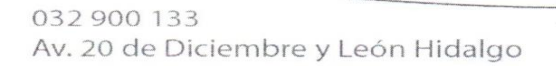

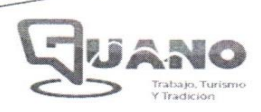

<span id="page-68-1"></span>**Figura 28:** Certificado del desarrollo del Sistema Web.